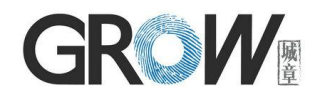

# **GM65 Bar Code Reader Module User Manual**

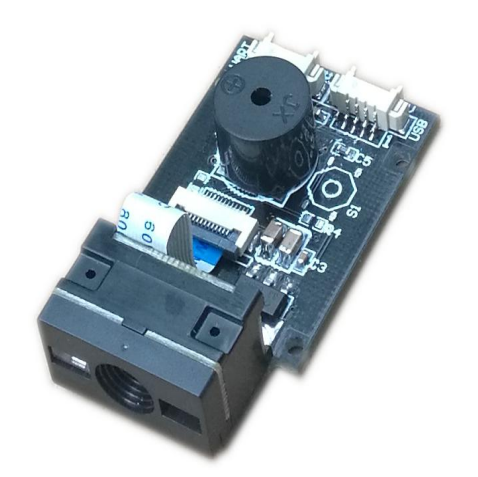

Hangzhou Grow Technology Co., Ltd. V1.3 Sept. 2016

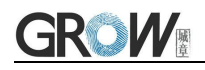

# Catalog

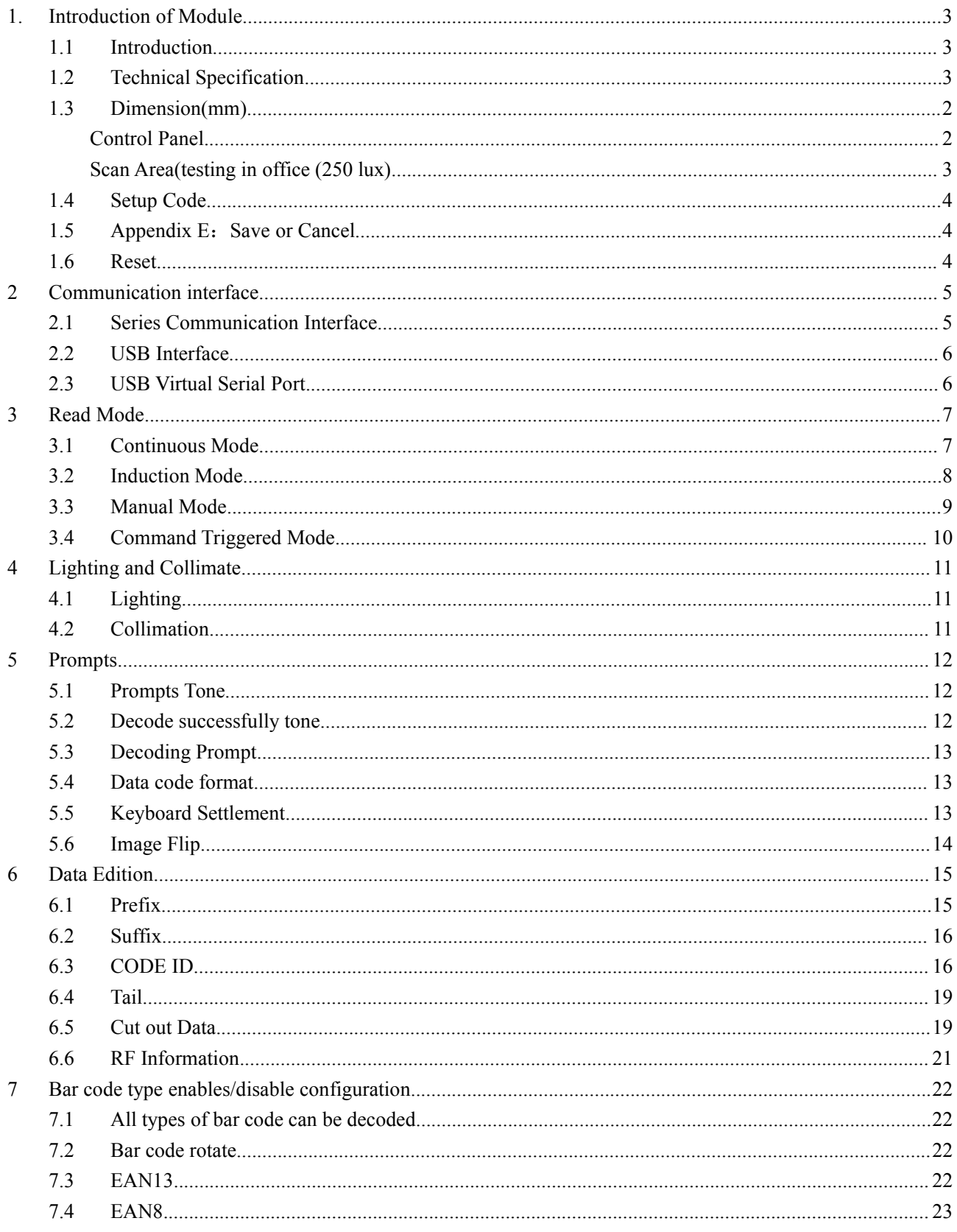

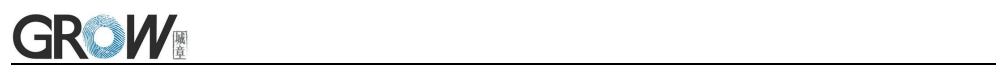

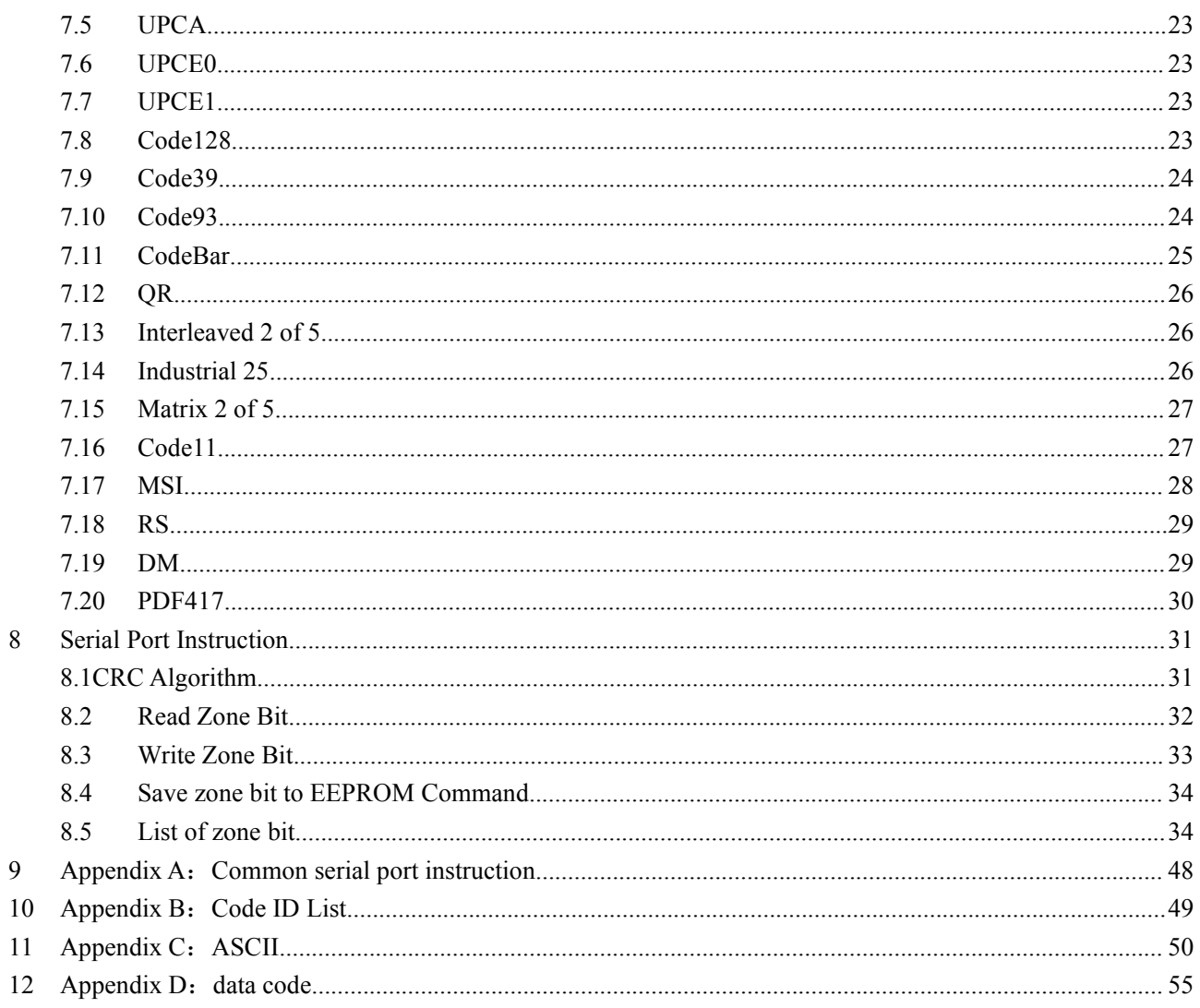

### <span id="page-3-0"></span>**1. Introduction of Module**

### <span id="page-3-1"></span>**1.1 Introduction**

MG65 Bar code reader module is a high performance scanner, can read 1D bar code easily and read 2D bar code with high speed. It also wins high scan speed for linear code, even for bar code on paper or screen.

MG65 bar code reader module is an advanced bar code decoding algorithm which developed on image recognition algorithm, can easily and accurately read bar code, simplify secondary development.

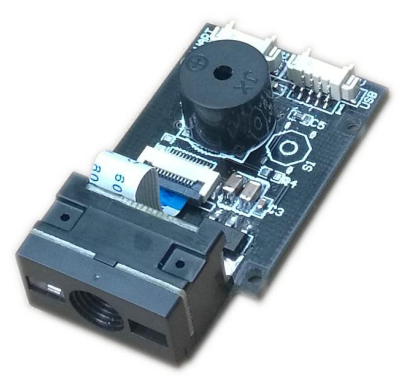

MG65 works stable in dark and large temperature range.

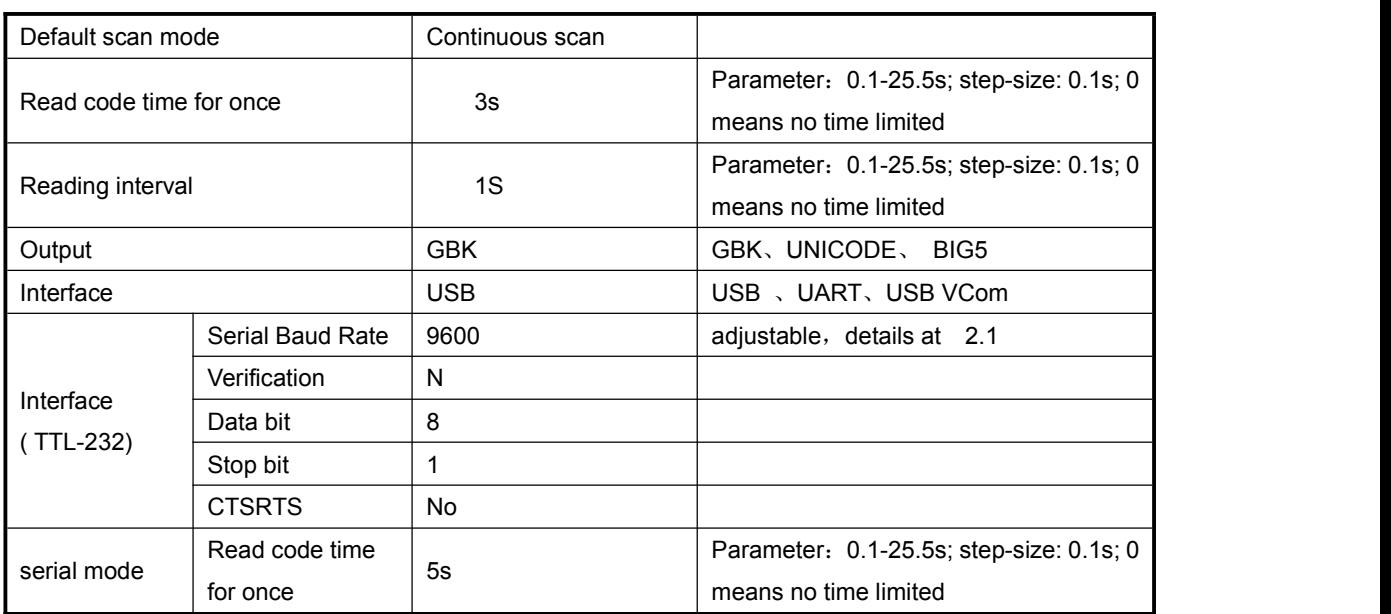

### <span id="page-3-2"></span>**1.2 Technical Specification**

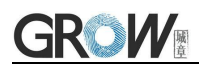

#### Electrical specification:

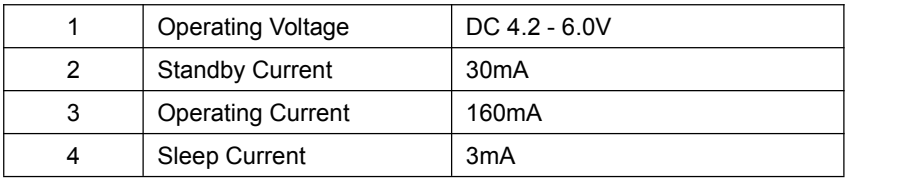

#### Running characteristic

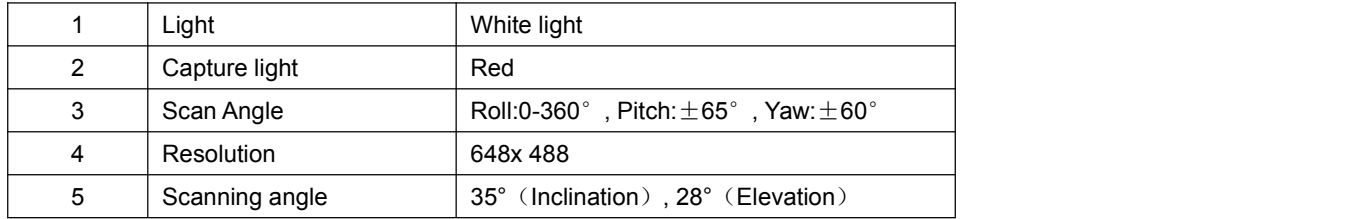

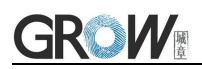

### <span id="page-5-0"></span>**1.3 Dimension(mm)**

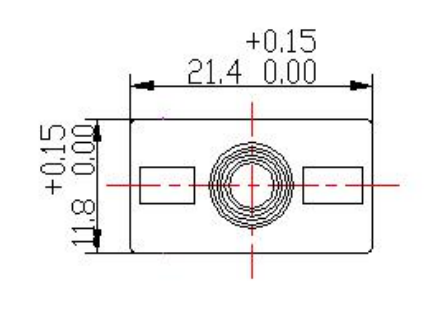

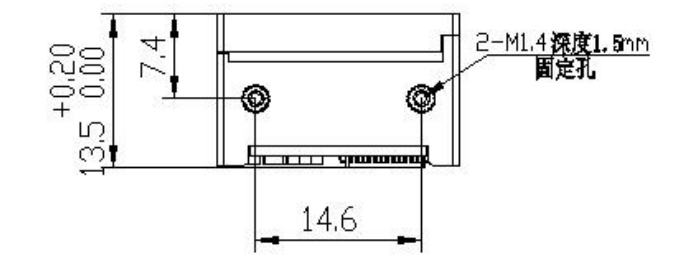

### <span id="page-5-1"></span>**Control Panel**

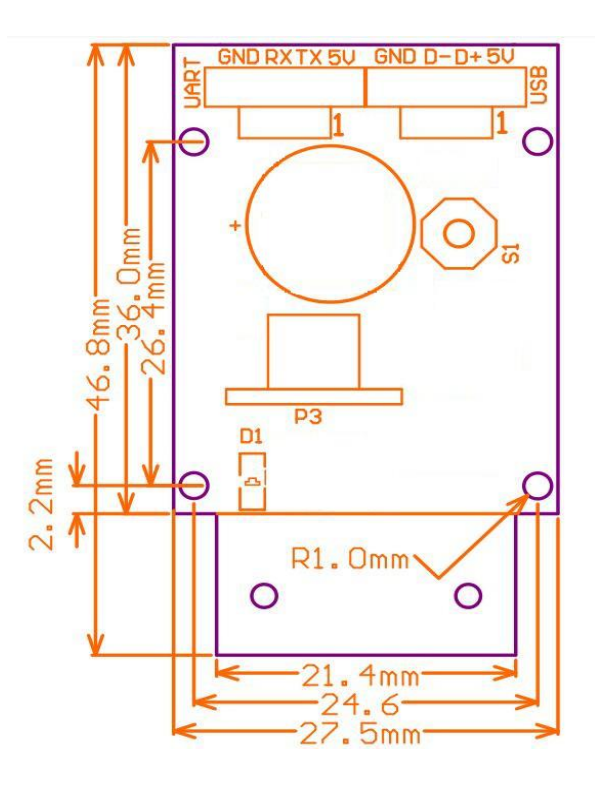

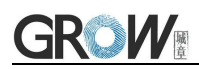

### <span id="page-6-0"></span>**Scan Area (testing in office (250 lux)**

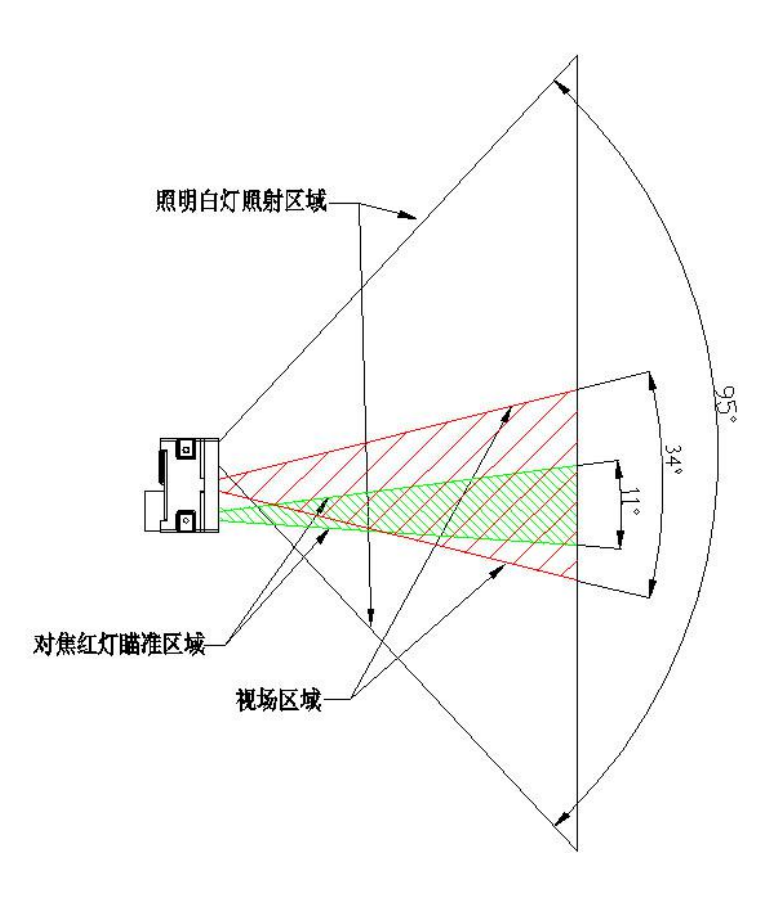

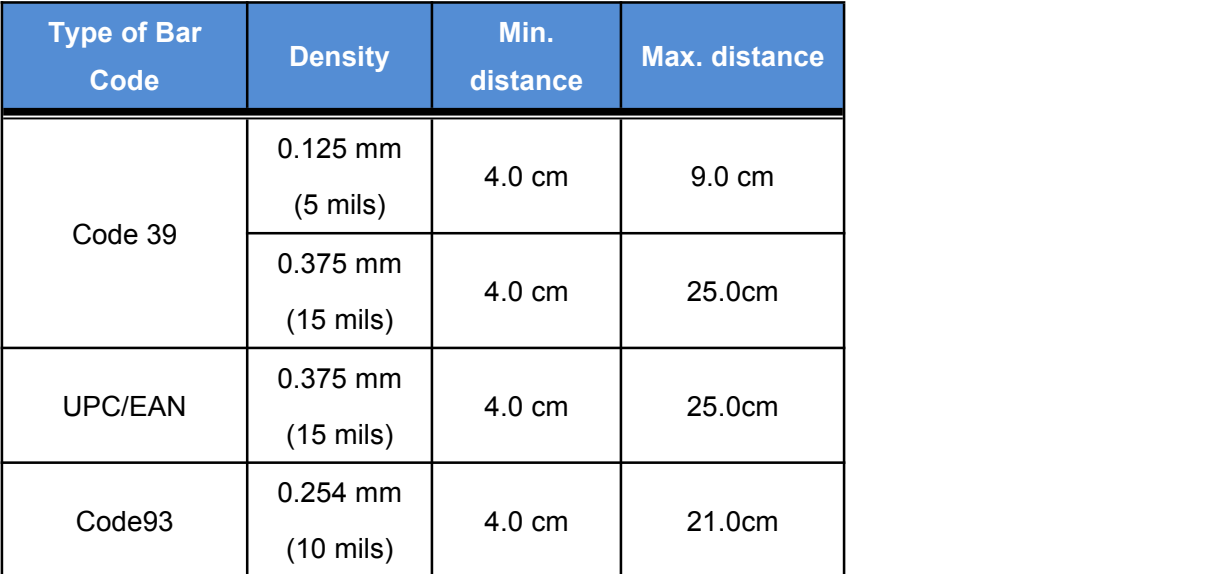

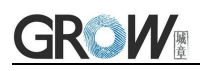

### <span id="page-7-0"></span>**1.4 Setup Code**

Customer can set module by scan setup code.

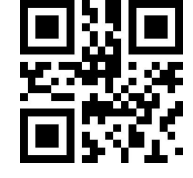

**Default: setup code on** 

Output details in setup code

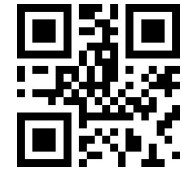

<span id="page-7-1"></span>**Default: Not output Output**

### **1.5 Save and Cancel**

Scan cancel code to cancel wrong read date.

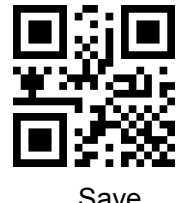

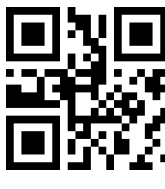

Cancel all read bytes Cancel changes

### <span id="page-7-2"></span>**1.6 Reset**

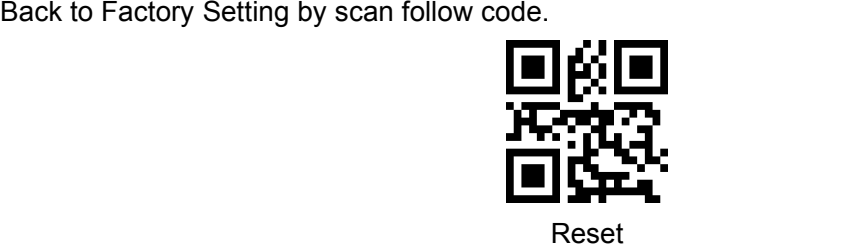

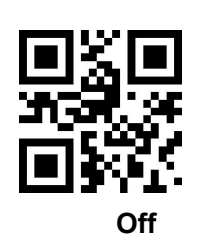

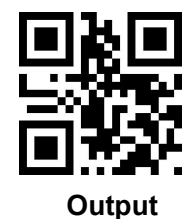

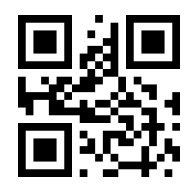

Save Cancel last byte

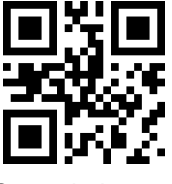

### <span id="page-8-0"></span>**2 Communication interface**

<span id="page-8-1"></span>GM65 can receive database, control module and set functional parameter by TTL - 232.

### **2.1 Series Communication Interface**

It's default and common to connect module and mainframe(such as PC, POS) by series communication interface. Make sure communication parameter for module and mainframe are same, then it will communicate smooth and correctly.

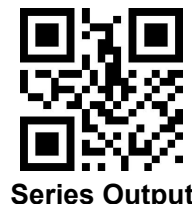

TTL-232 is used for series interface which suitable for most system. Required change-over circuit for RS-232.

Default Parameter as formForm 2- 1. Only Baud Rate can be changed.

Form 2- 1 Default Parameters

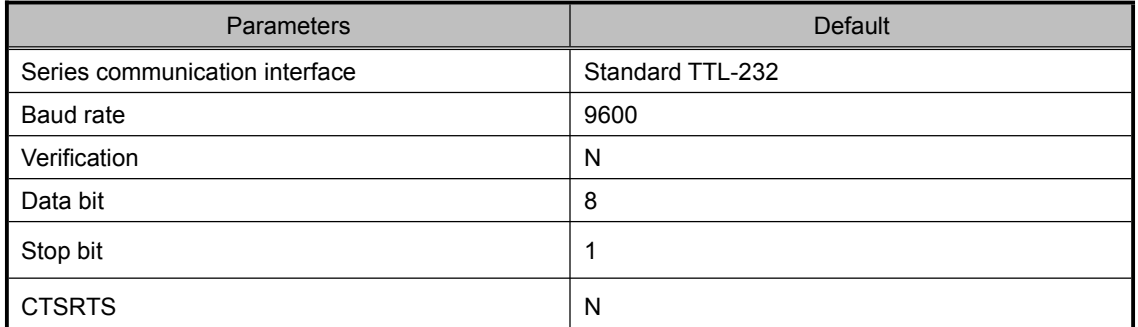

#### **Baud Rate Settlement**

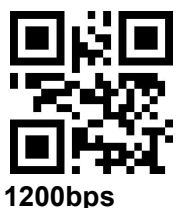

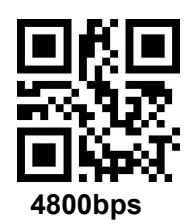

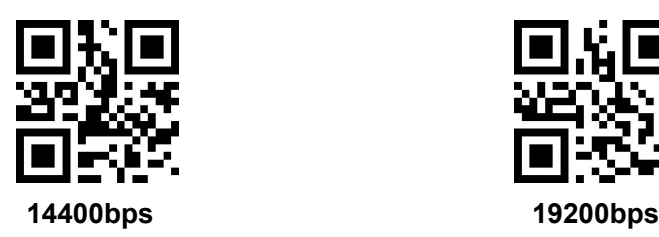

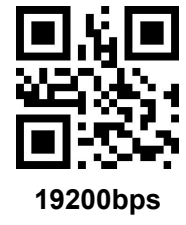

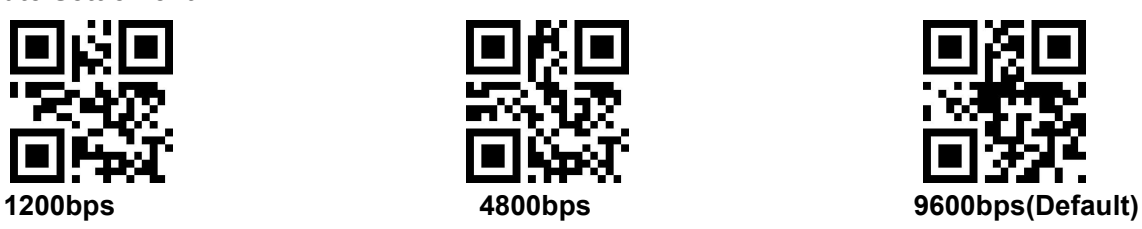

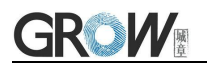

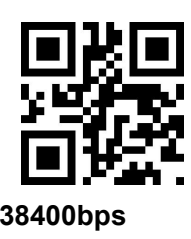

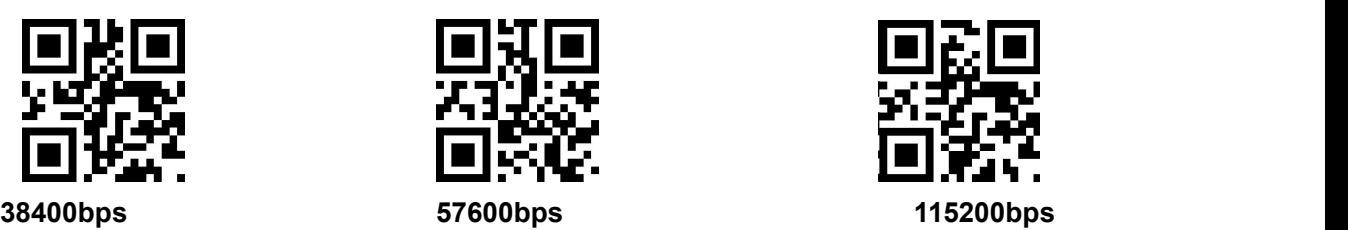

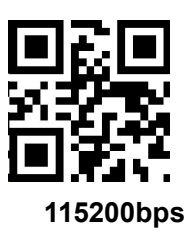

### <span id="page-9-0"></span>**2.2 USB Interface**

Scan the following code to become standard keyboard input pattern when module connects PC by USB.

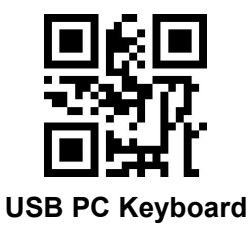

### <span id="page-9-1"></span>**2.3 USB Virtual Serial Port**

Scan the following code to become virtual serial port output pattern when module connects PC by USB.

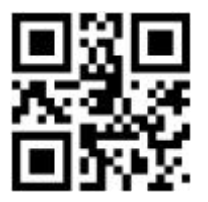

**USB Virtual serial port**

### <span id="page-10-0"></span>**3 Read Mode**

### <span id="page-10-1"></span>**3.1 Continuous Mode**

On this mode, reading module read code continuous and automatic.

Break after reading one code, break time is changeable.

Click the toggle key to pause. Then click to continuous cyclic read code.

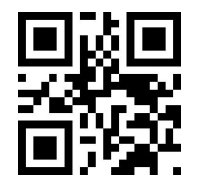

#### **Default Continuous Mode**

#### **Time settlement for single read**

The longest time before first successful reading. After this time, module will be into no read time.

Single Read time: 0.1~25.5 s, step-size: 0.1s;

0 means infinite time interval.

Default time: 5s

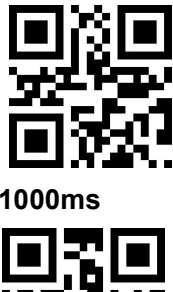

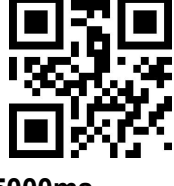

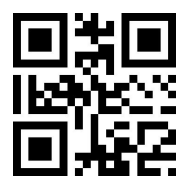

**1000ms default 3000ms**

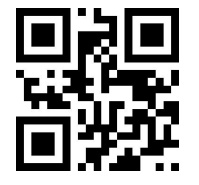

**5000ms infinite time interval**

#### **Break time settlement**

Time between two read. Can be settled from 1 to 25.5 s, step-size: 0.1s; default 1.0s

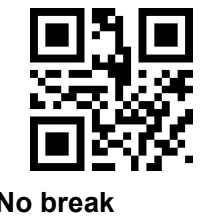

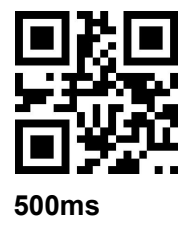

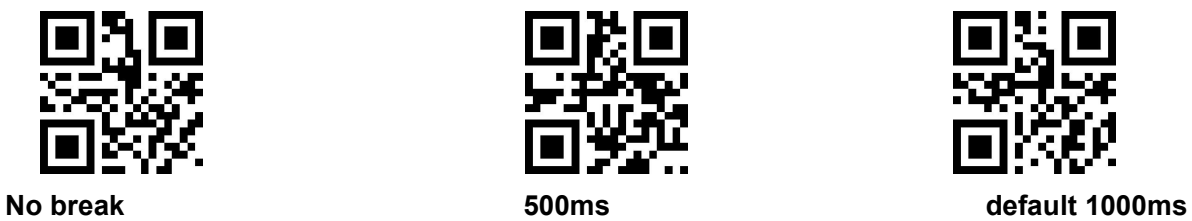

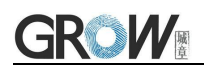

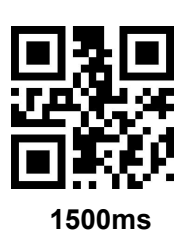

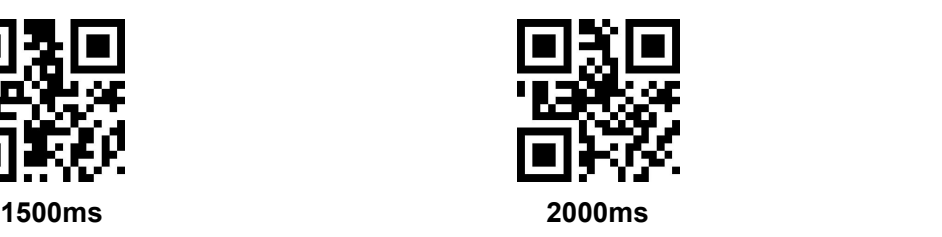

### <span id="page-11-0"></span>**3.2 Induction Mode**

After setting, module begins to monitor brightness immediately. When scene changed, module will begin to read until time of image stabilization over.

After first successful reading or single reading time out, module will monitor brightness again after some time (changeable)

Module will cycle working as above when follow happen: module can't find code between single read time, then it will stop reading and jump to monitor brightness.

On induction mode, module can begin reading code by click, and it will begin to monitor brightness when release toggle key or successfully output information.

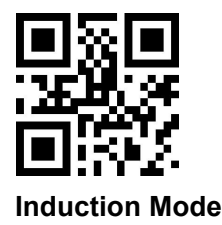

#### **Time settlement for single read**

The longest time read before first successful reading. After this time, module will be into no read

time.<br>Single Read time:  $0.1$ ~25.5 s, step-size: 0.1s;

0 means infinite time interval.

Default time: 5s

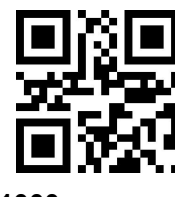

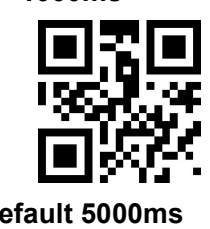

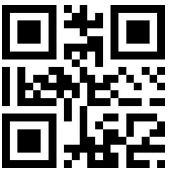

**1000ms 3000ms**

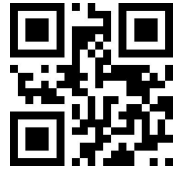

**Default 5000ms infinite time interval**

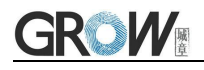

#### **Break time settlement**

After one successful output or time out for single read. Module will be into monitor after some time.

Time from 0 to 25.5 s, step-size: 0.1s; default 1.0s

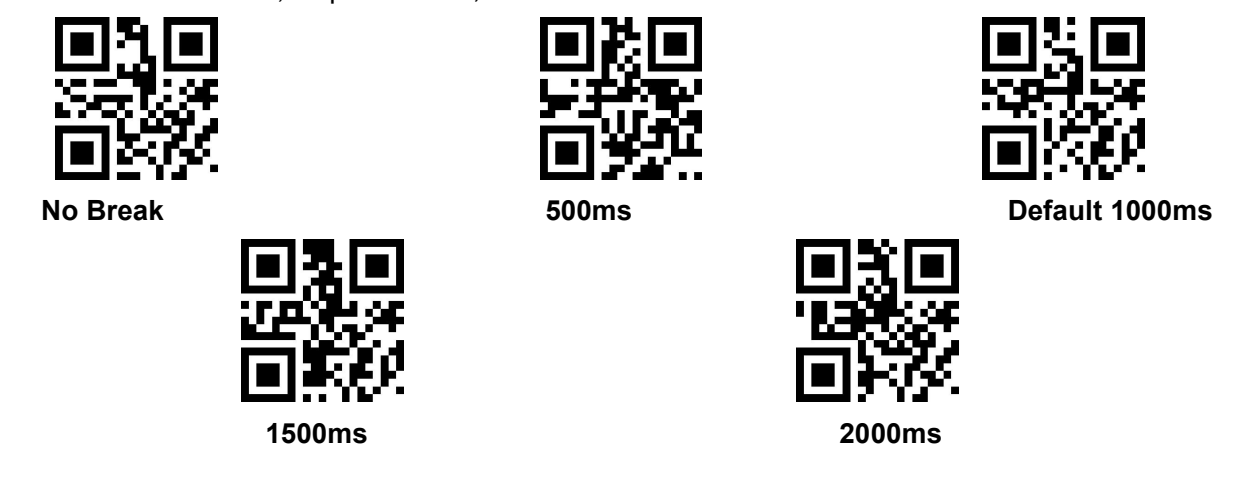

#### **Image stabilization time**

Image stabilization time: the time cost after module find scene change then waiting for the scene stable. Time from 0s to 25.5s, step size 0.1s. Default 0.4s.

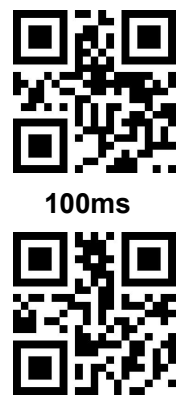

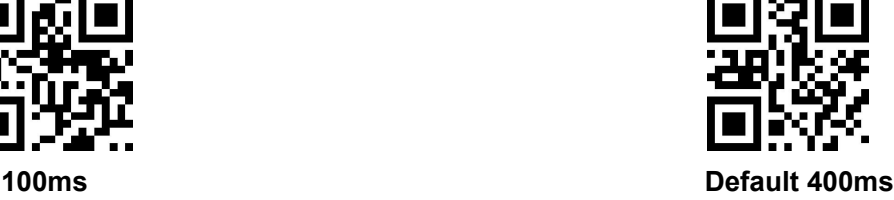

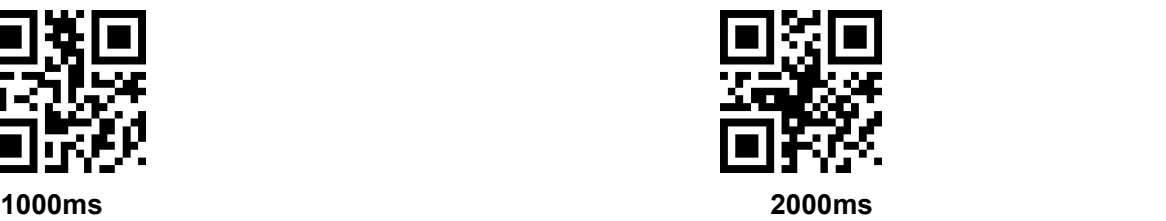

<span id="page-12-0"></span>**3.3 Manual Mode**

Manual mode is default mode. Click toggle key begin to read, stop when output or release toggle key

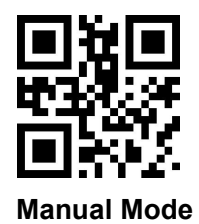

Into sleep mode after not work for a while, can be settled by following code.

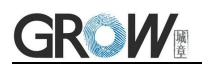

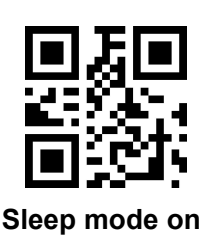

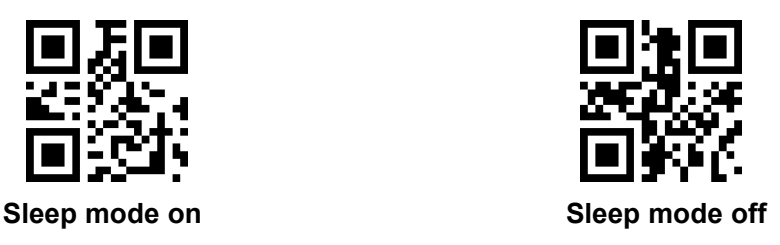

Default: come into sleep mode after 30s free. Wake up by key. Module will restart after dropping out sleep mode.

### <span id="page-13-0"></span>**3.4 Command Triggered Mode**

Module begins to read when receive scan command from mainframe( bit0 of zone bit 0x0002 writes"1") , and stop at output or read timeout.

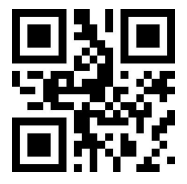

**Command triggered mode**

Under command triggered mode, command for serial port trigger is 7E 00 08 01 00 02 01 AB CD;

After receiving command, model will output " 02 00 00 01 00 33 31" and start scan.

#### **Time settlement for single read**

Read and Scan time before output. From 0.1s to 25.5s, step size 0.1s. 0 : infinite time interval; Default: 5s

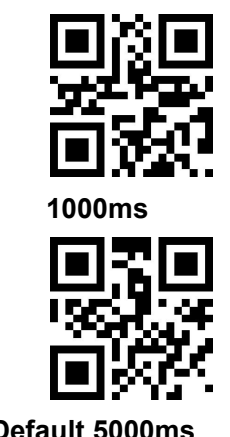

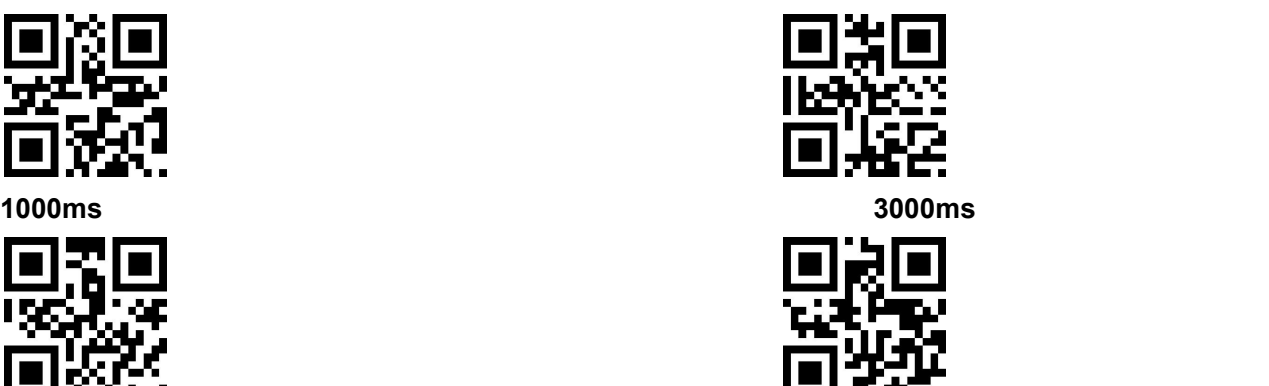

**Default 5000ms infinite time interval**

## <span id="page-14-0"></span>**4 Lighting and Collimate**

### <span id="page-14-1"></span>**4.1 Lighting**

Head lamp is used to additional lighting when read.

Normal(default): Head lamp will be on when read, others off.

Normally on: always on after boot.

OFF: head lamp is always off

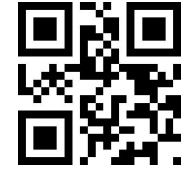

<span id="page-14-2"></span>

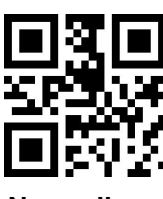

**Normal Normally on Off**

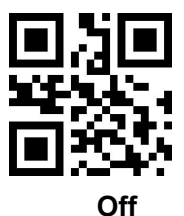

### **4.2 Collimation**

There will be a pointing light beam which can help user to find best distance.

Normal(default): pointing light beam shows when read

Normally on: pointing light beam shows after power on until power off

No Collimation: no pointing light beam

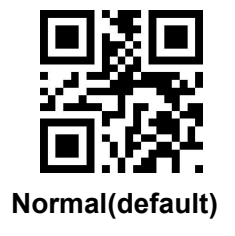

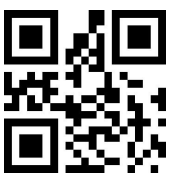

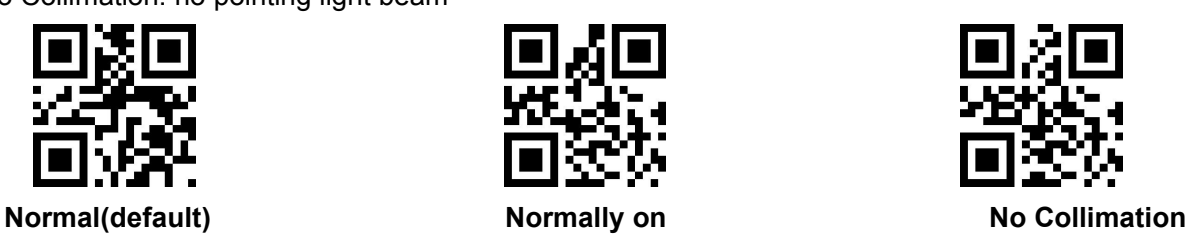

## <span id="page-15-0"></span>**5 Prompts**

### <span id="page-15-1"></span>**5.1 Prompts Tone**

#### Sound of buzzer

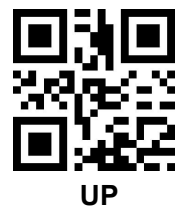

Silence: Close all prompt tones

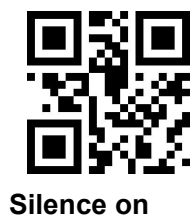

# <span id="page-15-2"></span>**5.2 Read code successfully tone**

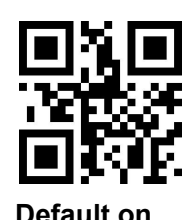

Duration time setting. Default: 60ms

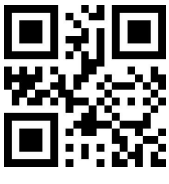

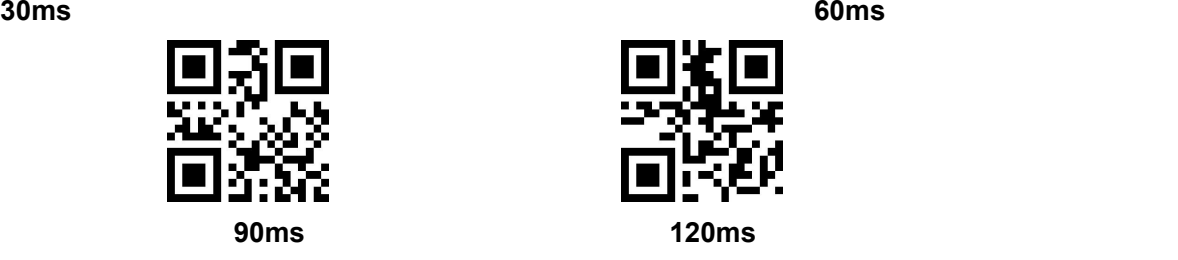

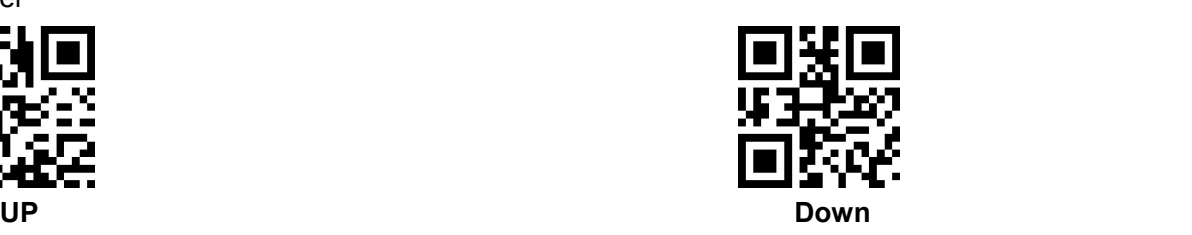

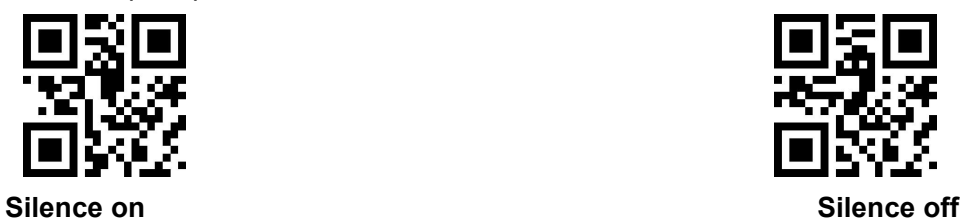

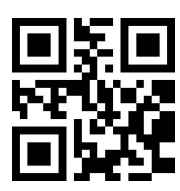

**Default on Close read code successfully tone**

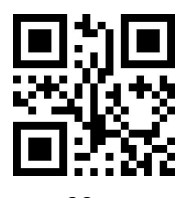

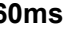

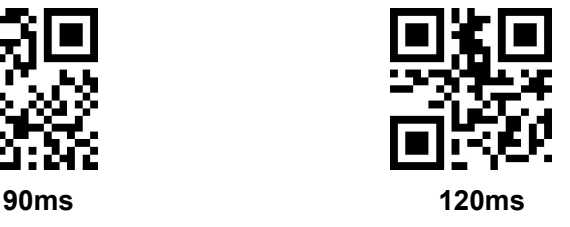

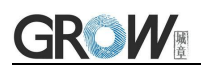

### <span id="page-16-0"></span>**5.3 Decoding Prompt**

Output Decoding Prompt: F- read unsuccessfully; S- successful

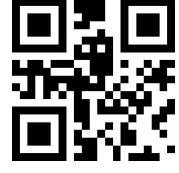

**Default** no decoding prompt output

### <span id="page-16-1"></span>**5.4 Data code format**

Read following to print Chinese data according to specified code forma.

GBK format: notepad, UNICODE format: WORD and input box for chat tools,

BIG5 format: Chinese Traditional

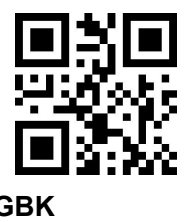

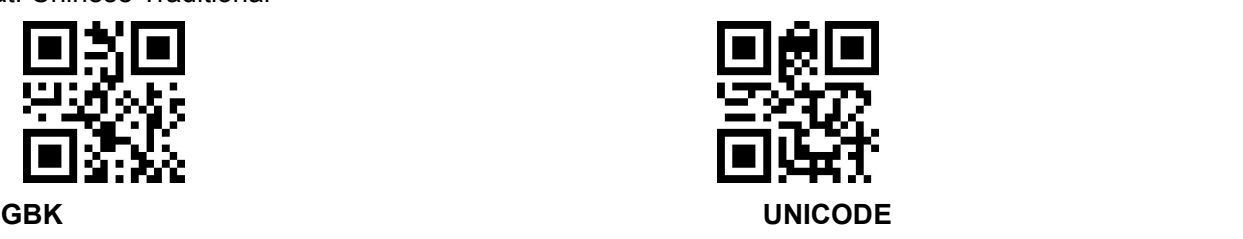

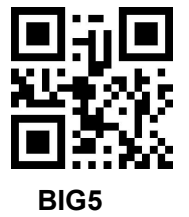

### <span id="page-16-2"></span>**5.5 Keyboard Settlement**

Scan following code to change keyboard.

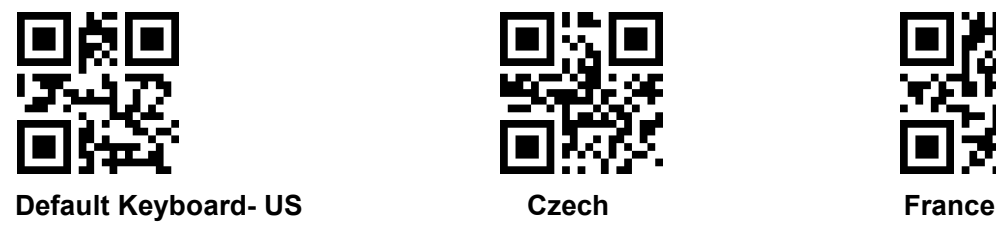

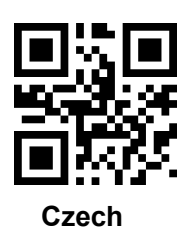

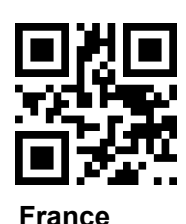

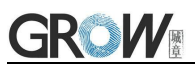

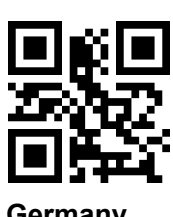

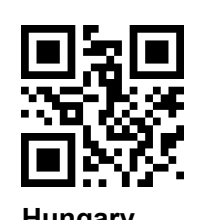

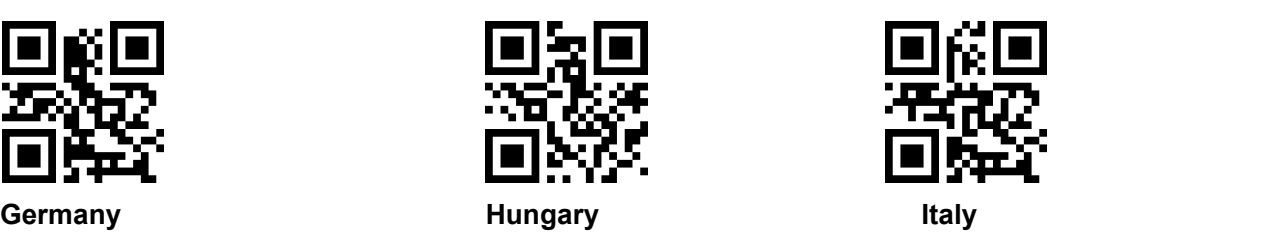

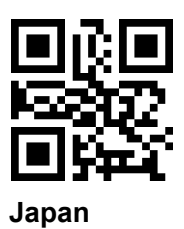

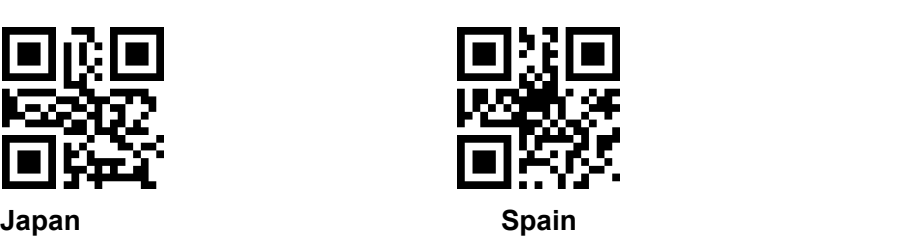

### <span id="page-17-0"></span>**5.6 Image Flip**

When meet flipped or mirror image, like:

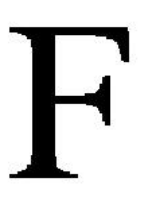

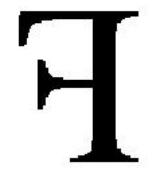

镜像翻转

原始图像 Scan code into or exit image flip mode

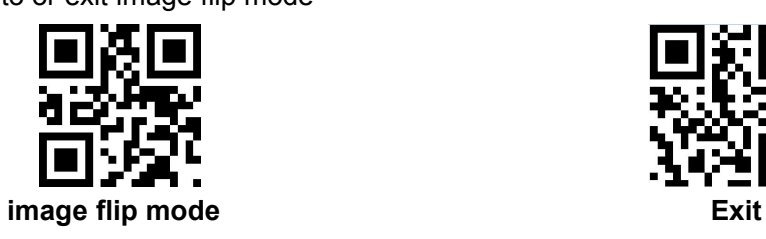

PS: in the image flip mode can only scan flipped image. For normal, should exit.

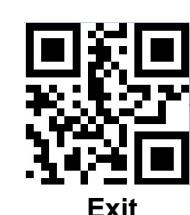

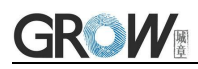

### <span id="page-18-0"></span>**6 Data Edition**

Sometimes we need to edit the data before output to make data separation and processing more easily.

Data edition include:

- Add Prefix
- Add Suffix
- Cut data
- $\bullet$  Output CodeID
- Output "RF" when fail to decode
- Add End words"Tail"

Output sequence after data edition:

<span id="page-18-1"></span>【Prefix】【CodeID】【Data】【Suffix】【Tail】

### **6.1 Prefix**

#### **Add prefix**

Prefix is on the head of encoding Information, and can be self-defined.

Scan the code to add prefix.

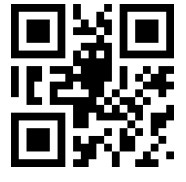

**Allow to add prefix Default no prefix**

#### **Change prefix**

Scan "change prefix" and "setup code" code to change prefix.

Use 2 base 16 to express each character.

Max 15 characters.

ASCII on appendix C.

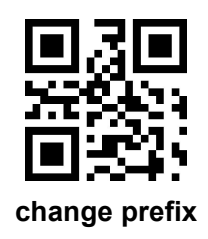

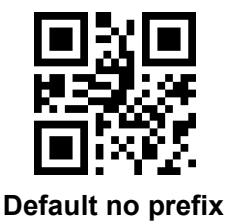

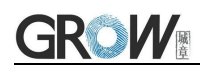

#### **E.G. Change prefix to "DATA"**

- 1. "DTAT" in base 16: "44", "41", "54", "41"
- 2. Confirm open the " setup code", if not, find on 1.4
- 3. Scan "change prefix" code
- <span id="page-19-0"></span>4. Successively scan "Code ID": "4", "4", "4", "1", "5", "4", "4", "1"

### **6.2 Suffix**

#### **Add Suffix**

Suffix on the end of encoding Information, and can be self-defined.

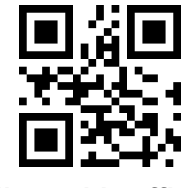

**Allow** add suffix **Default no suffix Default no suffix** 

#### **Change suffix**

Scan " change suffix" and "setup code" code to change prefix.

Use base 16 to express each character.

Max 15 characters. ASCII on appendix C.

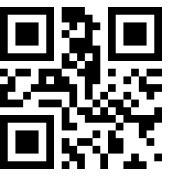

#### **Change Suffix**

#### **E.G.: Change suffix to "DATA"**

- 1. "DTAT" in base 16: "44", "41", "54", "41"
- 2.Confirm opening the "setup code", if not, find on 1.4
- 3.Scan "change suffix" code
- 4.Successively scan "Code ID": "4", "4", "4", "1", "5", "4", "4", "1"
- <span id="page-19-1"></span>5.Scan "save" code

### **6.3 CODE ID**

#### **Add CODE ID**

Users can identify different types of bar code by CODE ID. CODE ID use one character to identify and can be self- defined.

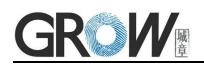

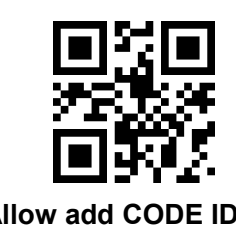

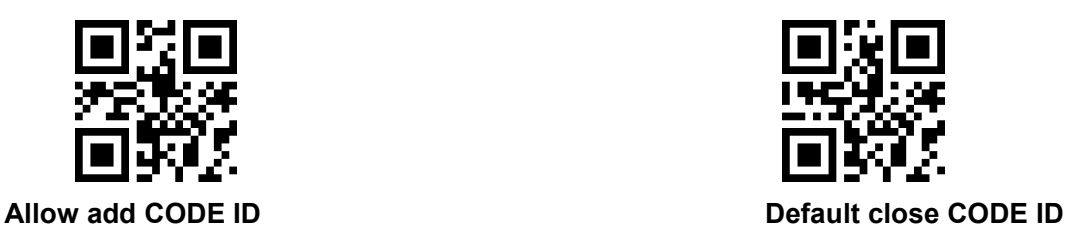

#### **Default of CODE ID**

Scan " Default of CODE ID" to back default ID, default ID on appendix B

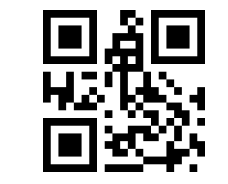

#### **all bar code back to default ID**

#### **Change CODE ID**

Users can change CODE ID of any barcode by scan the setup code (as follow) and data edition

code.<br>Base 16 is used to express each CODE ID.

ASCII on appendix C.

#### **E.G.: change CODE ID of CODE 128 to "A"**

- 1. Find "A"="41" in base 16
- 2. Confirm opening the "setup code", if not, find on 1.4
- 3. Scan " change CODE 128"
- 4. Successively scan "Code ID": "4", "1"
- 5. Scan "save" code

Change CODE ID LIST

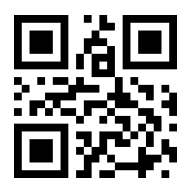

Change CODE ID of EAN13 Change CODE ID of EAN8

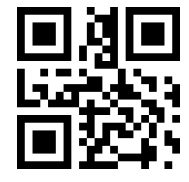

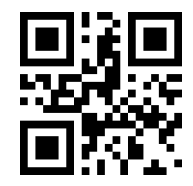

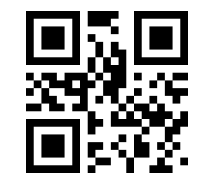

Change CODE ID of UPCA Change CODE ID of UPCE0

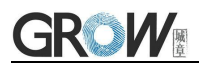

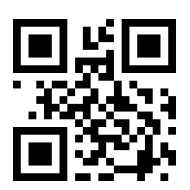

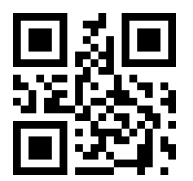

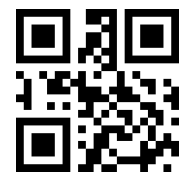

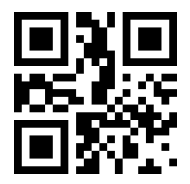

Change CODE ID of Industrial 25 Change CODE ID of Matrix 2 of 5

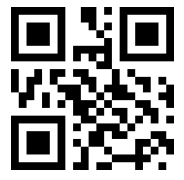

Change CODE ID of CODE 11 Change CODE ID of MSI

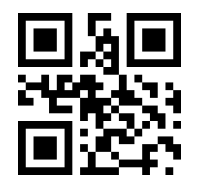

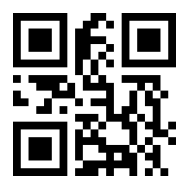

Change CODE ID of expended RSS Change CODE ID of QR CODE

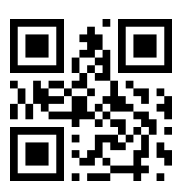

Change CODE ID of UPCE1 Change CODE ID of CODE 128

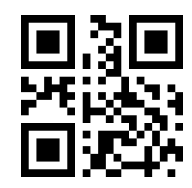

Change CODE ID of CODE 39 Change CODE ID of CODE 93

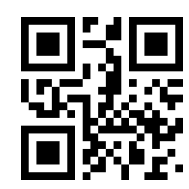

Change CODE ID of CODE BAR Change CODE ID of Interleaved 2 of 5

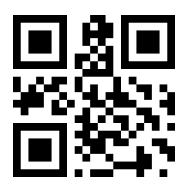

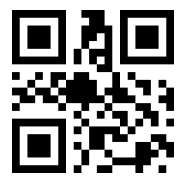

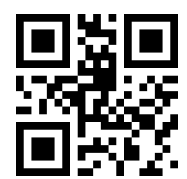

Change CODE ID of RSS Change CODE ID of limited RSS

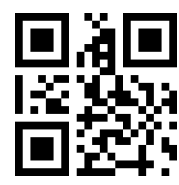

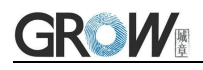

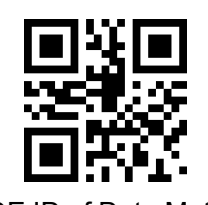

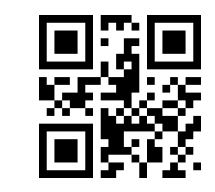

Change CODE ID of Data Matrix Change CODE ID of limited PDF417

### <span id="page-22-0"></span>**6.4 Tail**

Open this function to help system quickly distinguish current decoding results.

Scan "Add tail" to open this function, if read success, there will be tail on the end of decode data.

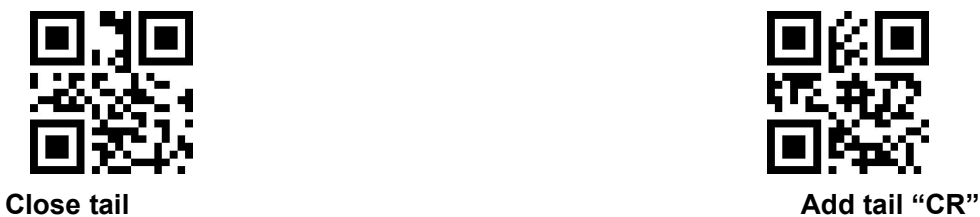

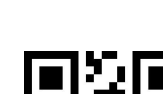

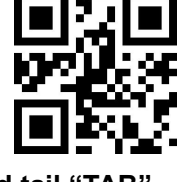

<span id="page-22-1"></span>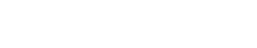

### **6.5 Cut out Data**

Open to output part of data.

[Data] is composed of [Start] + [Center] + [End]

Character length of "start" and "end" can be changed

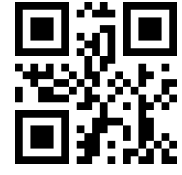

**Output whole data Output** Start **part**

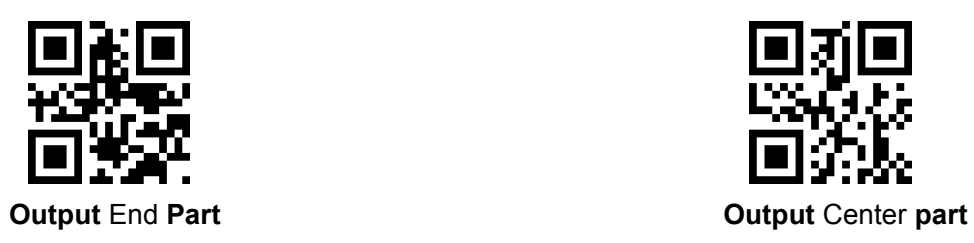

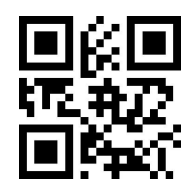

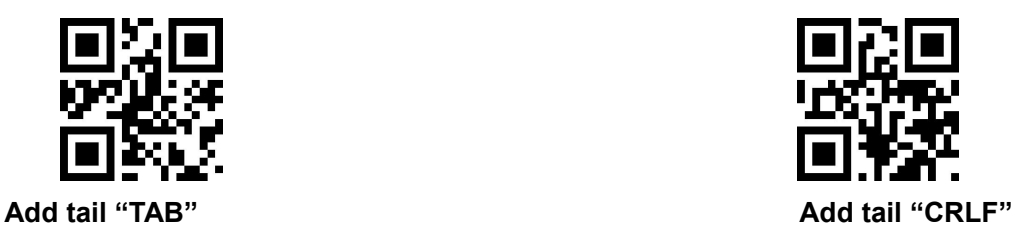

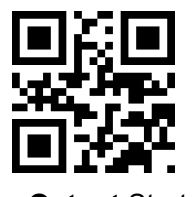

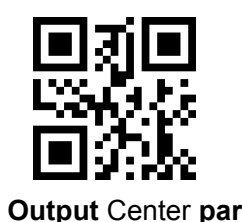

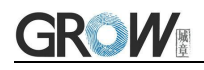

#### **Change length of [Start]-M**

Scan " Change M" code and "data edition" code to change length of [Start], max 255 characters Base 16 is used to express length. ASCII on appendix C.

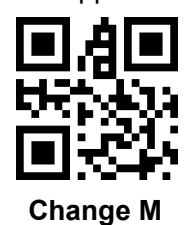

#### **Change length of [End]-N**

Scan " Change N" code and "data edition" code to change length of [Start], max 255 characters Base 16 is used to express length. ASCII on appendix C.

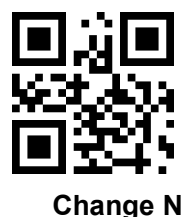

#### **Output Start part**

#### **E.G. Output "1234567890123" of whole decode information " 1234567890123ABC"**

- 1. "13" ="0D" in base 16
- 2. Confirm opening the "setup code", if not, find on 1.4
- 3. Scan" change length M"
- 4. Successively scan "Code ID": "0", "D"
- 5. Scan "save" code
- 6. Scan" Output Start part"

#### **Output End Part**

#### **E.G. Output "ABC" of whole decode information " 1234567890123ABC"**

- 1. "3" = "03" in base 16
- 2. Confirm opening the "setup code", if not, find on 1.4
- 3. Scan "change length N"
- 4. Successively scan "Code ID":"0", "3"
- 5. Scan "save" code
- 6. Scan" Output Start part"

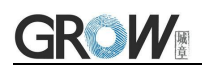

#### **Output Center part**

**E.G.: Output "0123" of whole decode information " 1234567890123ABC"**

- 1. " 10" ="0A"; "3"="03" in base16
- 2. Confirm opening the "setup code", if not, find on 1.4
- 3. Scan "change length N"
- 4. Successively scan "Code ID":"0", "3"
- 5. Scan "save" code
- 6. Scan " change length M"
- 7. Successively scan :Code ID": "0", "A"
- 8. Scan "save" code
- <span id="page-24-0"></span>9. Scan "Output Center part"

### **6.6 RF Information**

RF(Read Fail): Users can self- define output information when read fail.

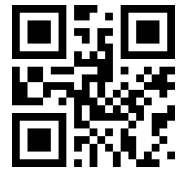

**Output RF** information **COUTF COUTF IN THE SET OF SET OF A POINT OF SET OF A POINT OF SET OF A POINT OF SET OF A POINT OF SET OF A POINT OF SET OF A POINT OF SET OF A POINT OF A POINT OF A POINT OF A POINT OF A POINT OF A** 

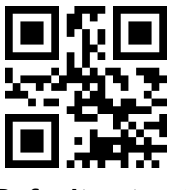

#### **Change RF information**

Scan"change RF information" and "data edition code" to change RF information.

Base 16 is used to express, max at 15 character. ASCII on appendix C.

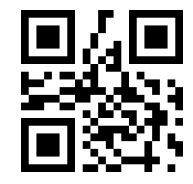

#### **Change RF information**

#### **E.G.: change RF to "FAIL"**

- 1. Find "FAIL" in base-16: "46", "41", "49", "4C"
- 2. Confirm opening the "setup code", if not, find on 1.4
- 3. Scan " change RF information"
- 4. Successively scan"4"、"6"、"4"、"1"、"4"、"9"、"4"、"C"
- 5. Scan "save" code

## <span id="page-25-0"></span>**7 Bar code type enables/disable configuration**

### <span id="page-25-1"></span>**7.1 All types of bar code can be decoded**

After scan " Forbid read all bar code" , module will only support to scan setup code.

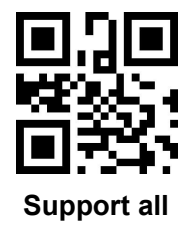

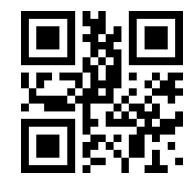

**Support all Forbid read all bar code**

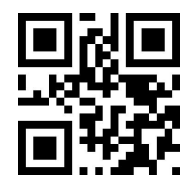

**Open default support types**

<span id="page-25-2"></span>**7.2 Bar code rotate**

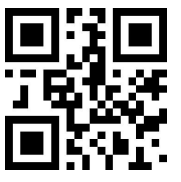

**Default allow 360**°**rotate read Forbid 360**°**rotate read**

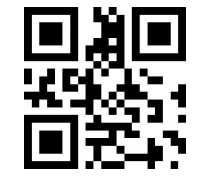

### <span id="page-25-3"></span>**7.3 EAN13**

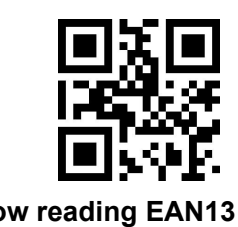

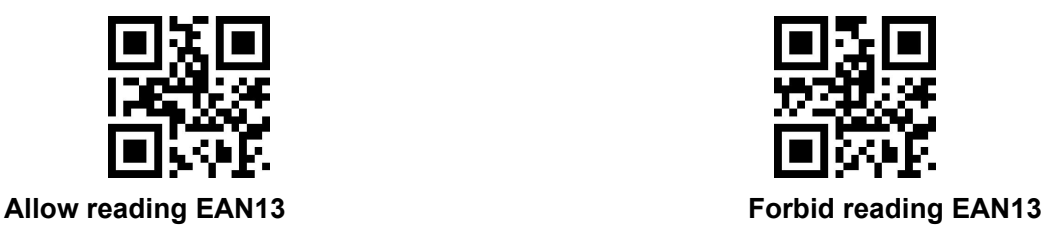

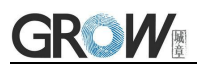

### <span id="page-26-0"></span>**7.4 EAN8**

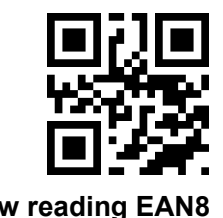

### <span id="page-26-1"></span>**7.5 UPCA**

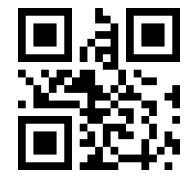

### <span id="page-26-2"></span>**7.6 UPCE0**

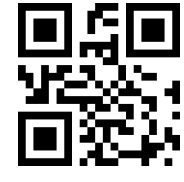

<span id="page-26-3"></span>**Allow reading UPCE0 Forbid reading UPCE0**

### **7.7 UPCE1**

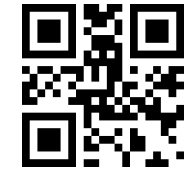

### <span id="page-26-4"></span>**7.8 Code128**

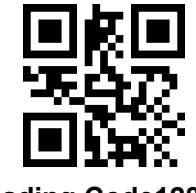

Scan following code to change min length of code 128

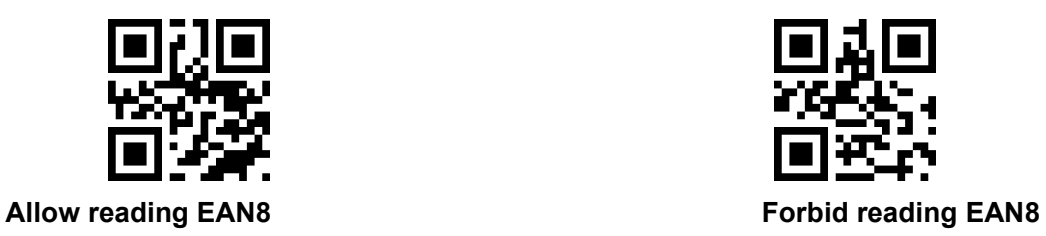

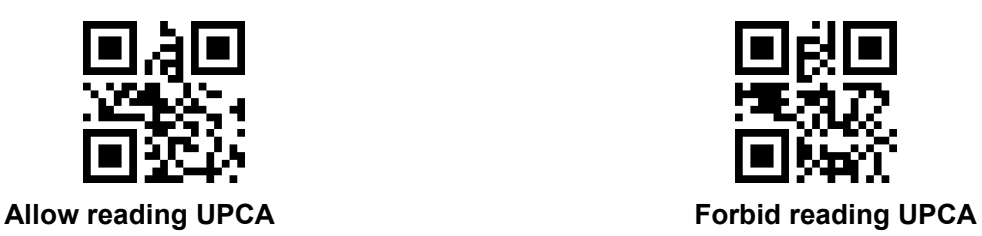

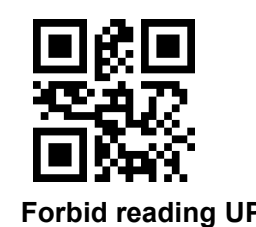

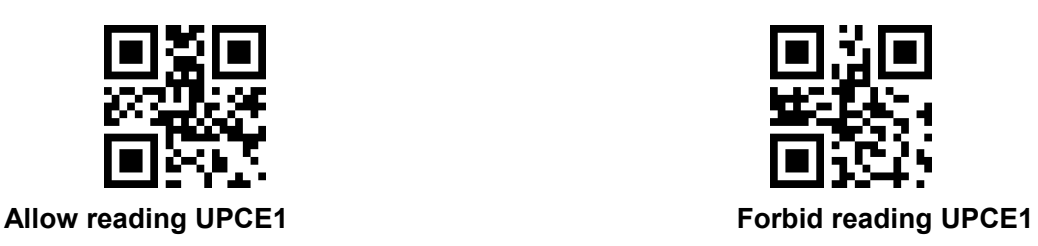

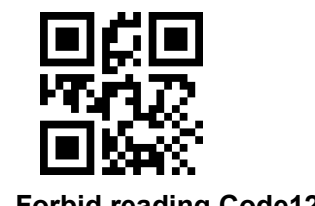

**Allow reading Code128 Forbid reading Code128**

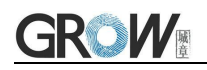

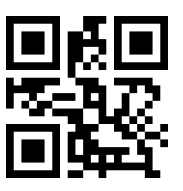

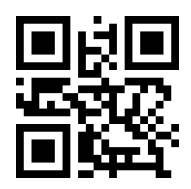

**Code128 min length at 0 Code128min length at 4**

Scan following code to change max length of code 128

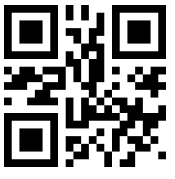

### <span id="page-27-0"></span>**7.9 Code39**

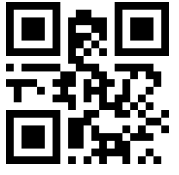

Scan following code to change min length of code39

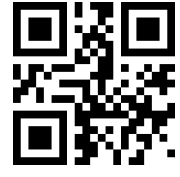

Scan following code to change max length of code39

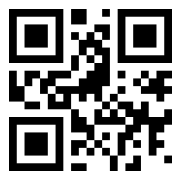

### <span id="page-27-1"></span>**7.10Code93**

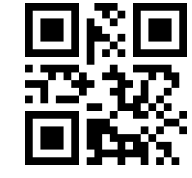

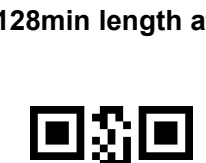

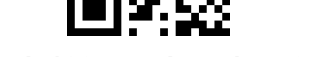

**Code128 max length at 32 Code128 max length at 255**

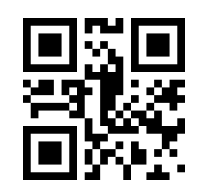

**Allow reading Code39 Forbid reading Code39**

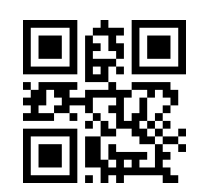

**Code39 min length at 0 \*Code39 min length at 4**

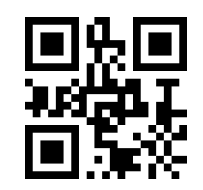

**Code39 max length at 32 Code39 max length at 255**

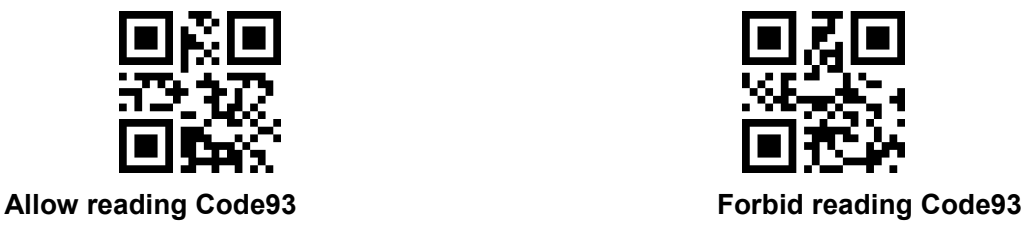

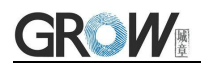

Scan following code to change min length of code93

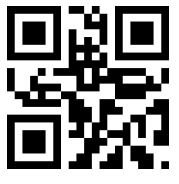

**Code93 min length at 0 Code93 min length at 4**

Scan following code to change max length of code93

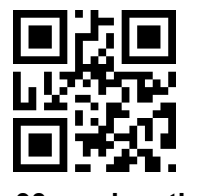

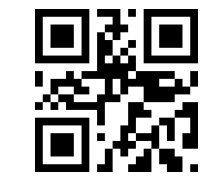

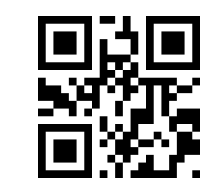

**Code93max length at 32 Code93max length at 255**

<span id="page-28-0"></span>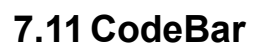

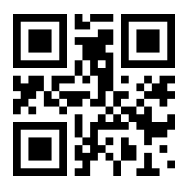

Scan following code to allow/forbid to send Start-stop operator

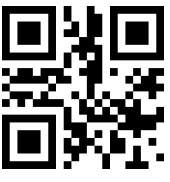

Scan following code to change min length of CodeBar

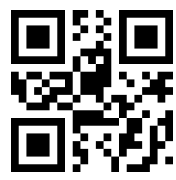

**CodeBar min length at 0 CodeBarmin length at 4**

Scan following code to change min length of CodeBar

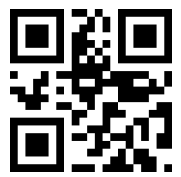

**CodeBar max length at 32 CodeBar max length at 255**

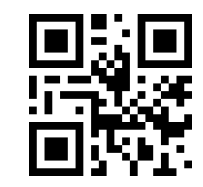

**Allow reading CodeBar Forbid reading CodeBar**

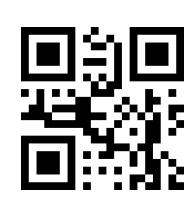

**Send CodeBar Start-stop operator Not send CodeBar Start-stop operator**

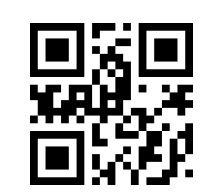

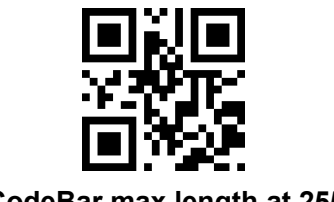

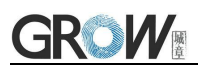

### <span id="page-29-0"></span>**7.12QR**

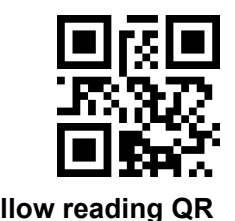

### <span id="page-29-1"></span>**7.13Interleaved 2 of 5**

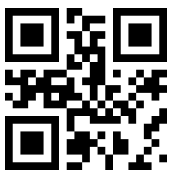

Scan following code to set min length of Interleaved 2 of 5

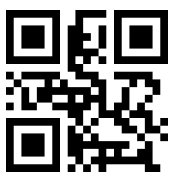

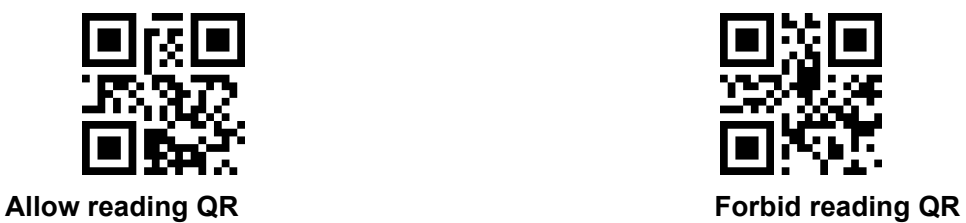

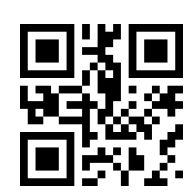

**Allow reading Interleaved 2 of 5 Default Forbid reading Interleaved 2 of 5**

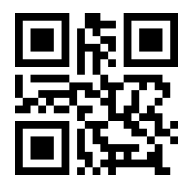

**Interleaved 2 of 5 min length at 0 Default Interleaved 2 of 5 min length at 4**

Scan following code to set max length of Interleaved 2 of 5

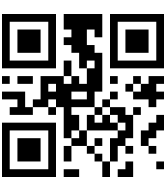

### **7.14Industrial 25**

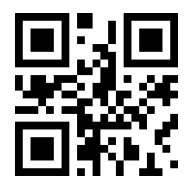

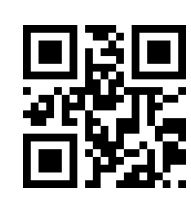

<span id="page-29-2"></span>**Interleaved 2 of 5 max length at 32 Interleaved 2 of 5max length at 255**

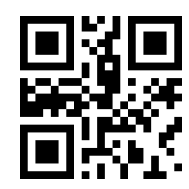

**Allow reading Industrial 25 Forbid reading Industrial 25**

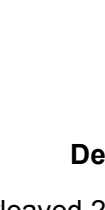

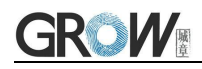

Scan following code to set min length of Interleaved 25

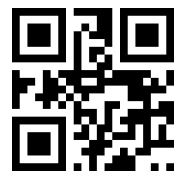

**Industrial 25 min length at 0 Industrial 25 min length at 4**

Scan following code to set max length of Interleaved 25

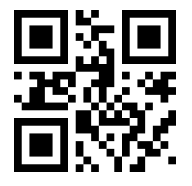

### <span id="page-30-0"></span>**7.15Matrix 2 of 5**

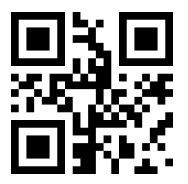

Scan following code to set min length of Matrix 2 of 5

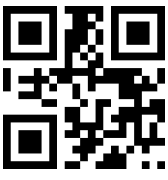

Scan following code to set max length of Matrix 2 of 5

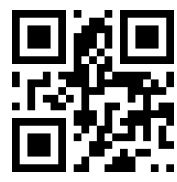

<span id="page-30-1"></span>**7.16Code11**

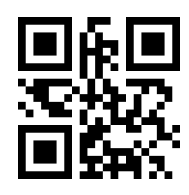

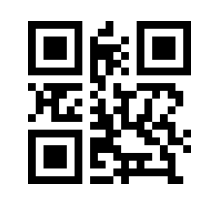

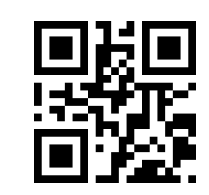

**Industrial 25 max length at 32 Industrial 25 max length at 255**

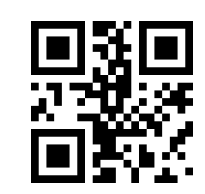

**Allow reading Matrix 2 of5 Forbid reading Matrix 2 of5**

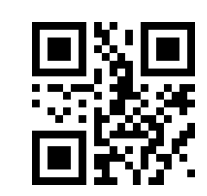

**Matrix 2 of 5 min length at 0 Matrix 2 of 5 min length at 4**

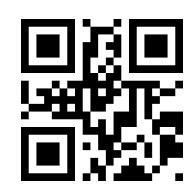

**Matrix 2 of 5 max length at 32 Matrix 2 of 5max length at 255**

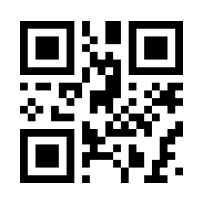

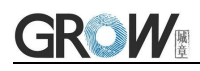

Scan following code to set min length of Code11

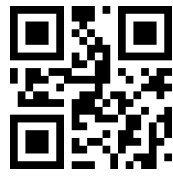

**Code11 min length at 0 Code11 min length at 4**

Scan following code to set max length of Code11

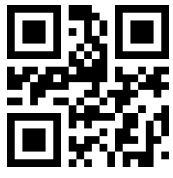

### <span id="page-31-0"></span>**7.17MSI**

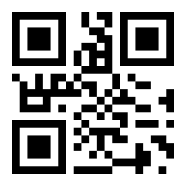

Scan following code to set min length of MSI

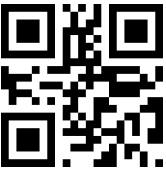

Scan following code to set max length of MSI

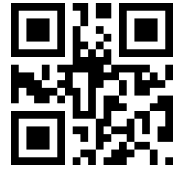

#### **Allow reading Code11 Forbid reading Code11**

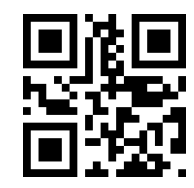

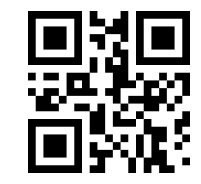

**Code11 max length at 32 Code11 max length at 255**

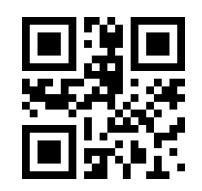

**Allow reading MSI Forbid reading MSI**

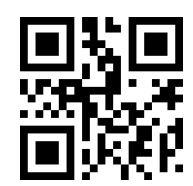

**MSI min length at 0 \*MSI min length at 4**

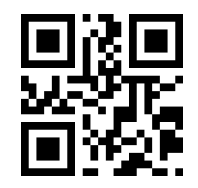

**MSI max length at 32 MSI max length at 255**

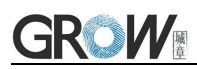

### <span id="page-32-0"></span>**7.18RS**

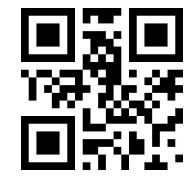

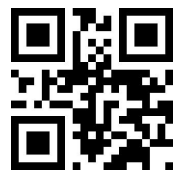

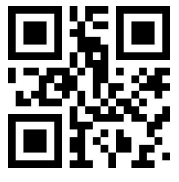

Scan following code to set min length of RSS

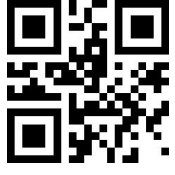

**RSS min length at 0 RSS min length at 4**

Scan following code to set max length of RSS

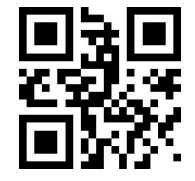

**\*RSS max length at 32 RSS max length at 255**

### <span id="page-32-1"></span>**7.19DM**

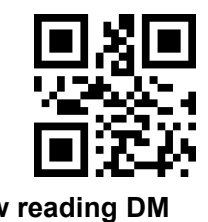

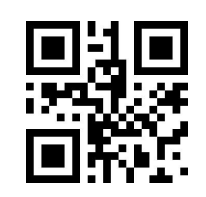

**Allow reading RSS-14 Forbid reading RSS-14**

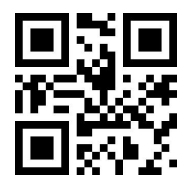

**Allow reading limited RSS Forbid reading limited RSS**

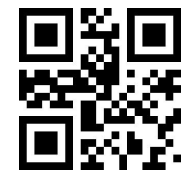

**Allow reading expended RSS Forbid reading expended RSS**

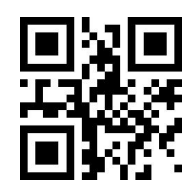

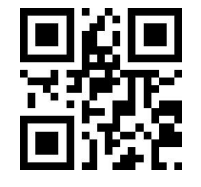

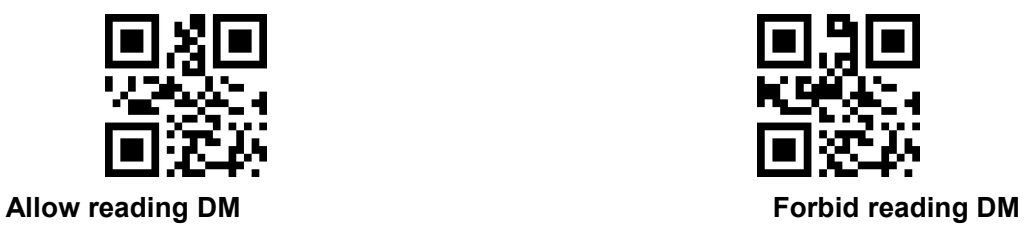

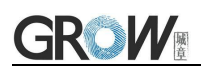

### <span id="page-33-0"></span>**7.20PDF417**

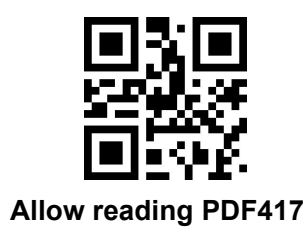

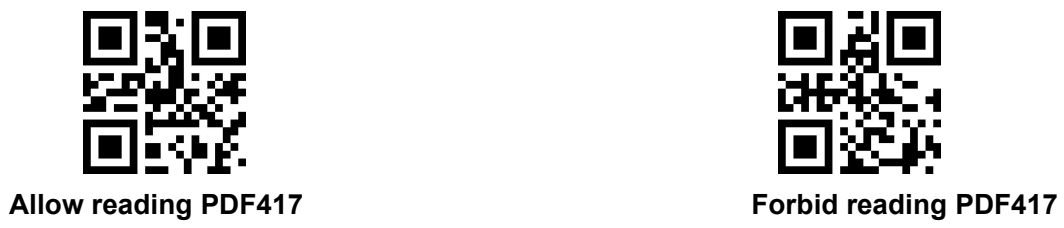

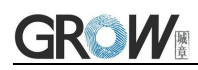

### <span id="page-34-0"></span>**8 Serial Port Instruction**

Users can settle the module by sending instruction from mainframe.

Please make sure communicate parameter complete matching between module and mainframe.<br>Module default serial communicate parameter: Baud rate 9600bps; No check; 8 bit data; 1 bit stop

bit; No flow control.

### <span id="page-34-1"></span>**8.1CRC Algorithm**

CRC: CRC\_CCITT check value (2 bytes).

Suitable for Types、Lens、Address、Datas;

Characteristic polynomial : X16+X12+X5+1, multinomial coefficient: 0x1021, original value:0 ;

For single byte, the highest bit will be calculated at first, output will be without negation.

Reference code of C:

```
unsigned int crc_cal_by_bit(unsigned char* ptr, unsigned int len)
unsigned int \text{crc} = 0;
while(len--!= 0)
\{ and \{ and \{ \} and \{ \}for(unsigned char i = 0x80; i != 0; i |= 2)
\{ and \{ and \{ \} and \{ \}\c{c} *= 2;
if((\text{crc&0x10000}) != 0)\c{c} \sim 0x11021;if((*ptr&i) != 0)
\csc \wedge = 0x1021;}
ptr++;
}
return crc;
}
```
PS: when no need for checking CRC, CRC bite can be filled in 0xAB 0xCD

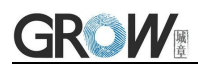

### <span id="page-35-0"></span>**8.2 Read Zone Bit**

Max 256 bytes/time for zone bit reading.<br>Send Command Format:

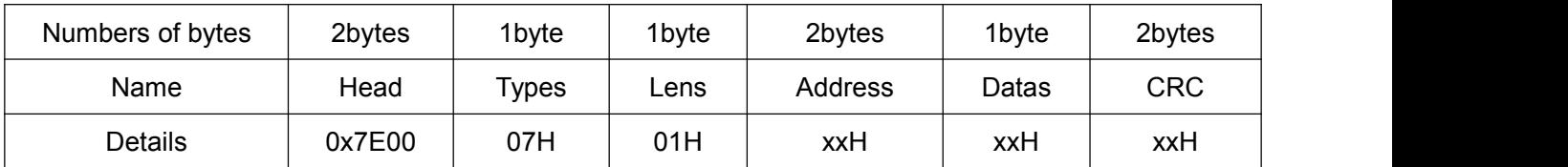

PS: Address : 0x0000~0x00FF (2 bytes), address to start reading zone bit

Datas : 0x00~0xFF (1 byte), Numbers of zone bit for Sequential read, 0x00= 256byets

Receive Command Format:

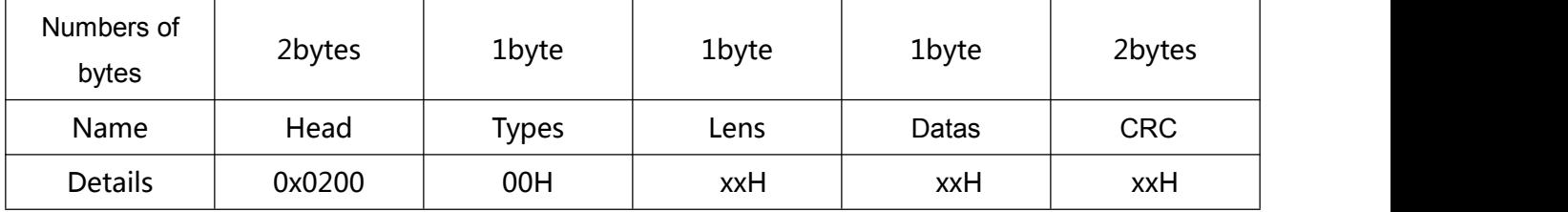

PS: Types: 0x00= read succeed

Lens : numbers of upload bytes; 0x00= 256bytes

Datas : 0x00~0xFF means read data.

If CRC wrong, no return data

If format or data wrong, no return data

#### **E.G.:**

Read address 0x000A of Zone bit

1) Read successfully and return data is 0x3E.

Input: 0x7E 0x00 0x07 0x01 0x00 0x0A 0x01 0xEE 0x8A

Output: 0x02 0x00 0x00 0x01 0x3E 0xE4 0xAC

2) CRC wrong

Input:0x7E 0x00 0x07 0x01 0x00 0x0A 0x01 0x11 0x22

Output : None

3) When length of command to short or more than 400ms after 0x7e 0x00, treat as unknown command.

Input: 0x7E 0x00 0x07 0x01 0x00 0x0A 0x01

Output: None

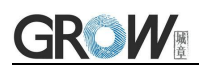

### <span id="page-36-0"></span>**8.3 Write Zone Bit**

Max 245 bytes for one time write

Send Command Format:

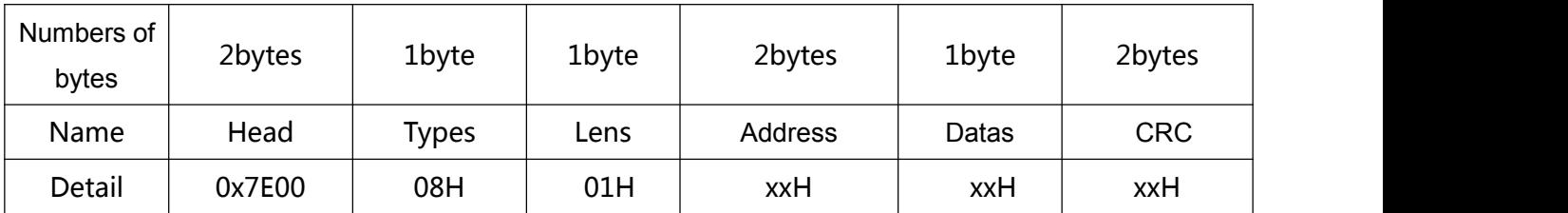

PS: Lens: 0x00~0xFF (1 byte), means numbers of bytes of this datas, times of continuous writing.

0x00 means 256bytes

Address: 0x0000~0xFFFF(2 bytes) Start location of write

Datas : 0x00~0xFF (1~256 bytes), dates wrote in zone bit

Receive Command Format:

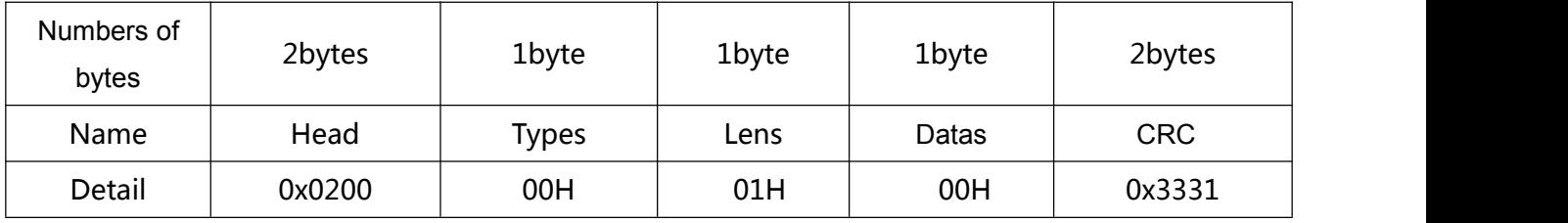

PS: Types: 0x00 write succeed

If CRC wrong, no return data

If format or data wrong, no return data

#### **E.G.:**

Write 0x3E in 0x000A of zone bit

1) successfully set

Input :0x7E 0x00 0x08 0x01 0x00 0x0A 0x3E 0x4C 0xCF

Output: 0x02 0x00 0x00 0x01 0x00 0x33 0x31

2) CRC wrong

Input:0x7E 0x00 0x08 0x01 0x00 0x0A 0x3E 0x11 0x22

Output: None

3) When length of command to short or more than 400ms after 0x7e 0x00, treat as unknown command.

Input: 0x7E 0x00 0x08 0x01 0x00 0x0A 0x3E

Output: None

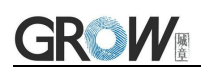

### <span id="page-37-0"></span>**8.4 Save zone bit to EEPROM Command**

Send Command Format:

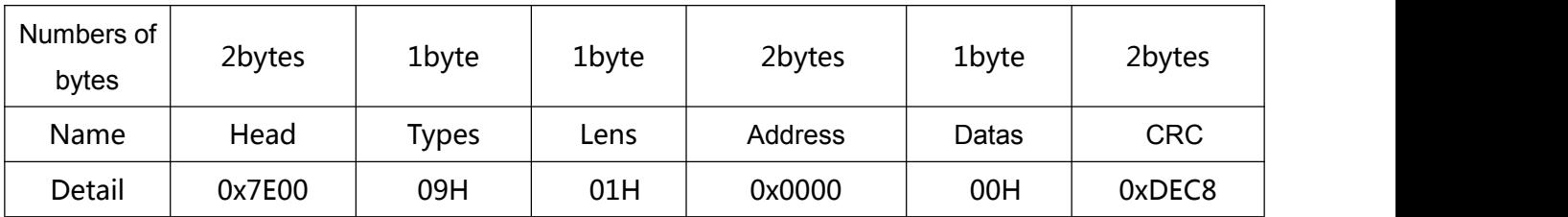

Datas Receive Format:

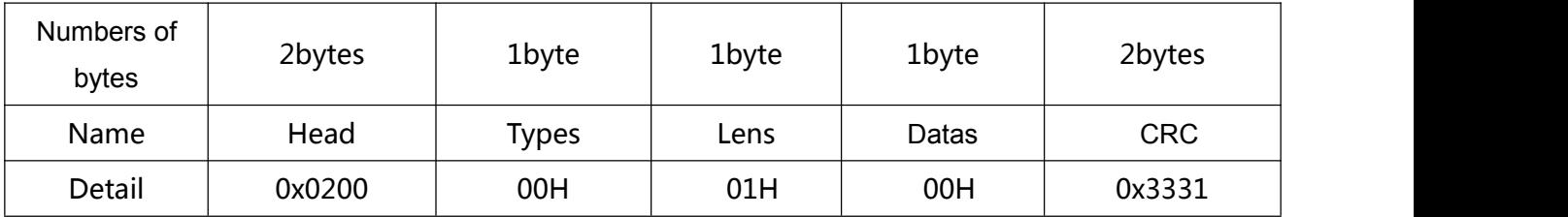

PS: Types : 0x00 = succeed

If CRC wrong, no return data

If format or data wrong, no return data

### <span id="page-37-1"></span>**8.5 List of zone bit**

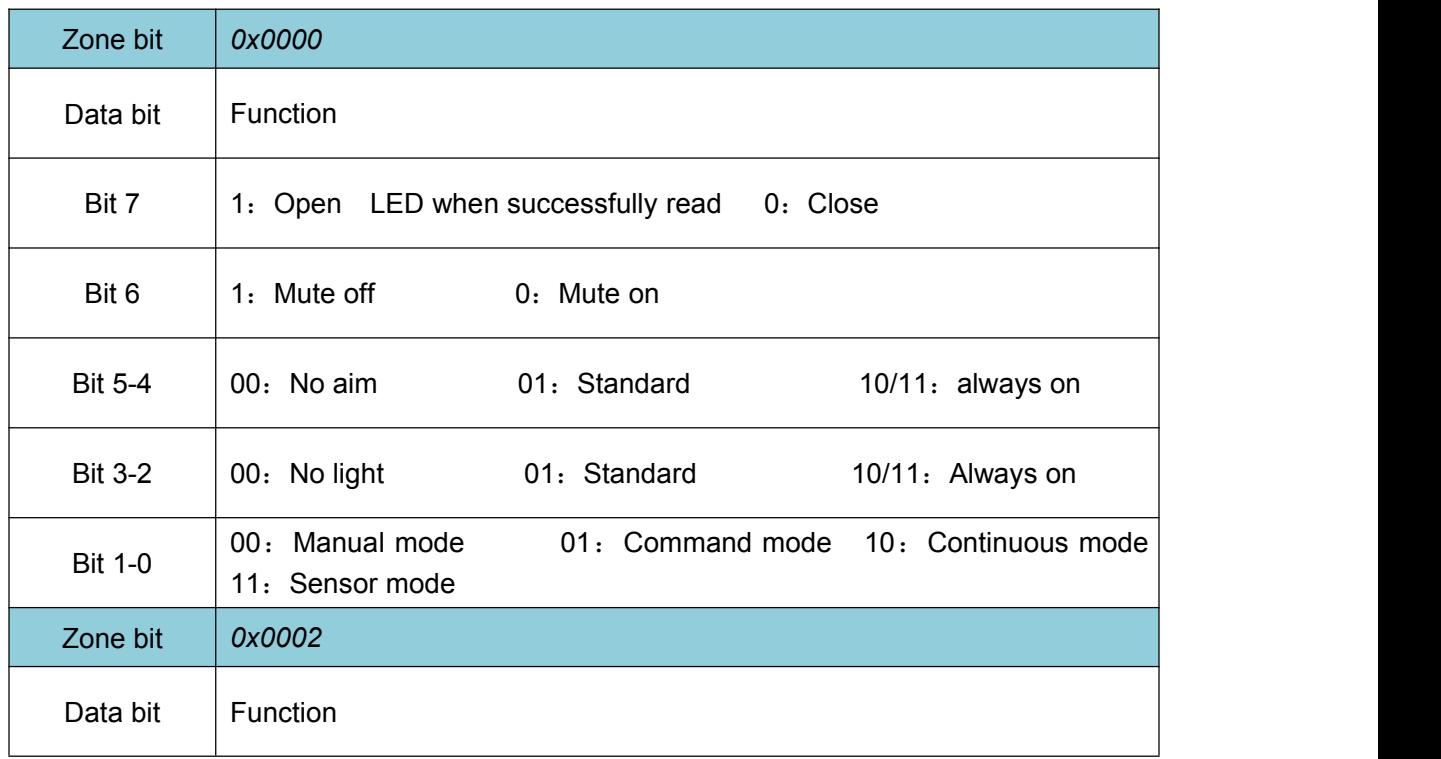

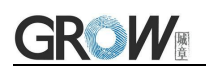

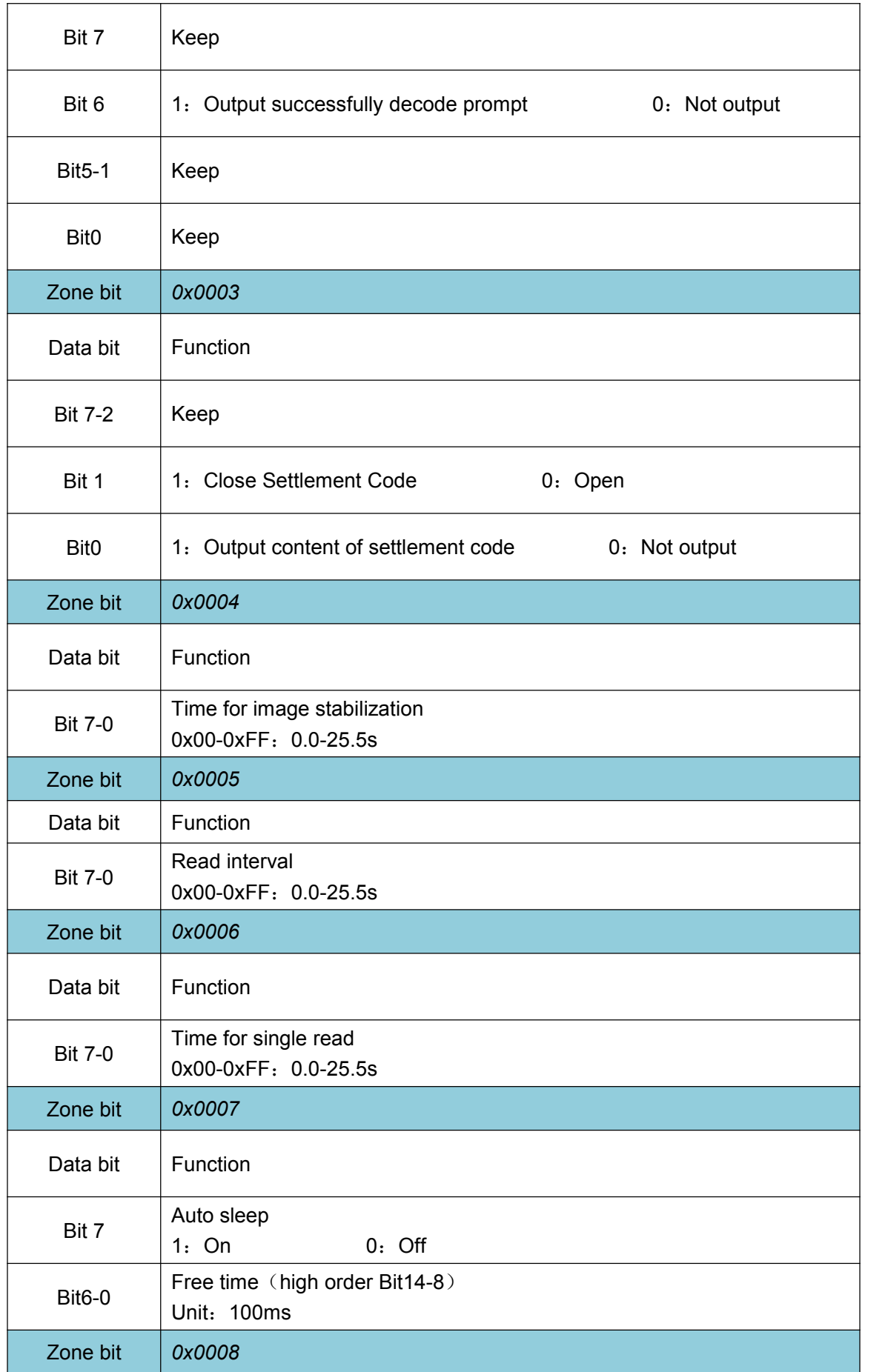

<u> 1989 - Johann Stein, marwolaethau a bhann an t-Amhain Aonaich an t-Amhain Aonaich an t-Amhain Aonaich an t-A</u>

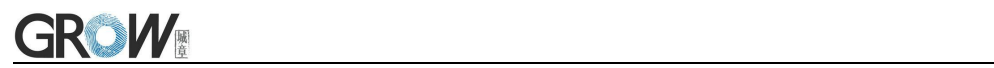

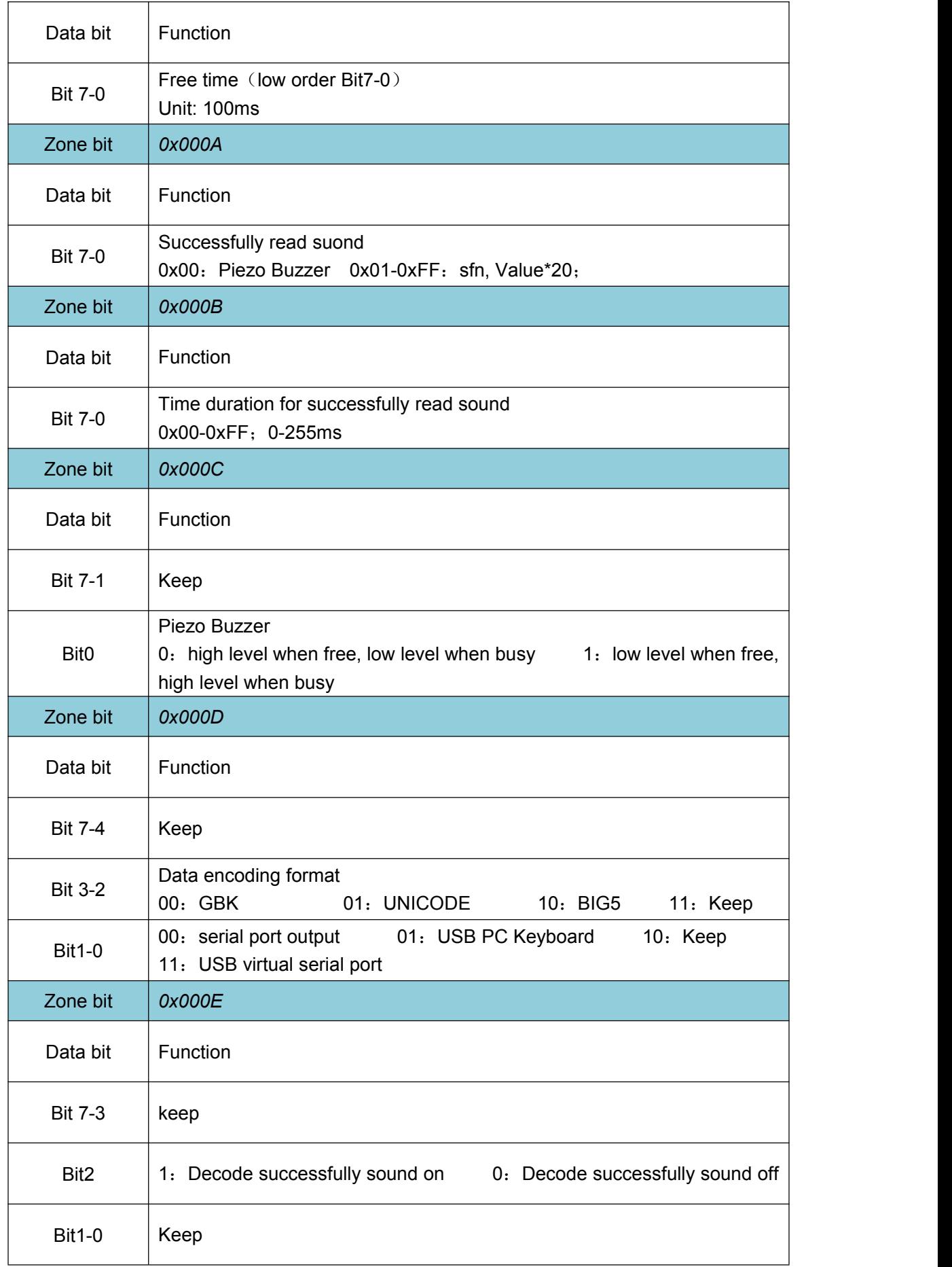

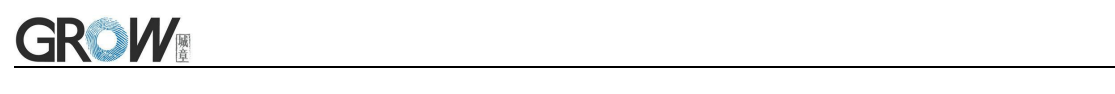

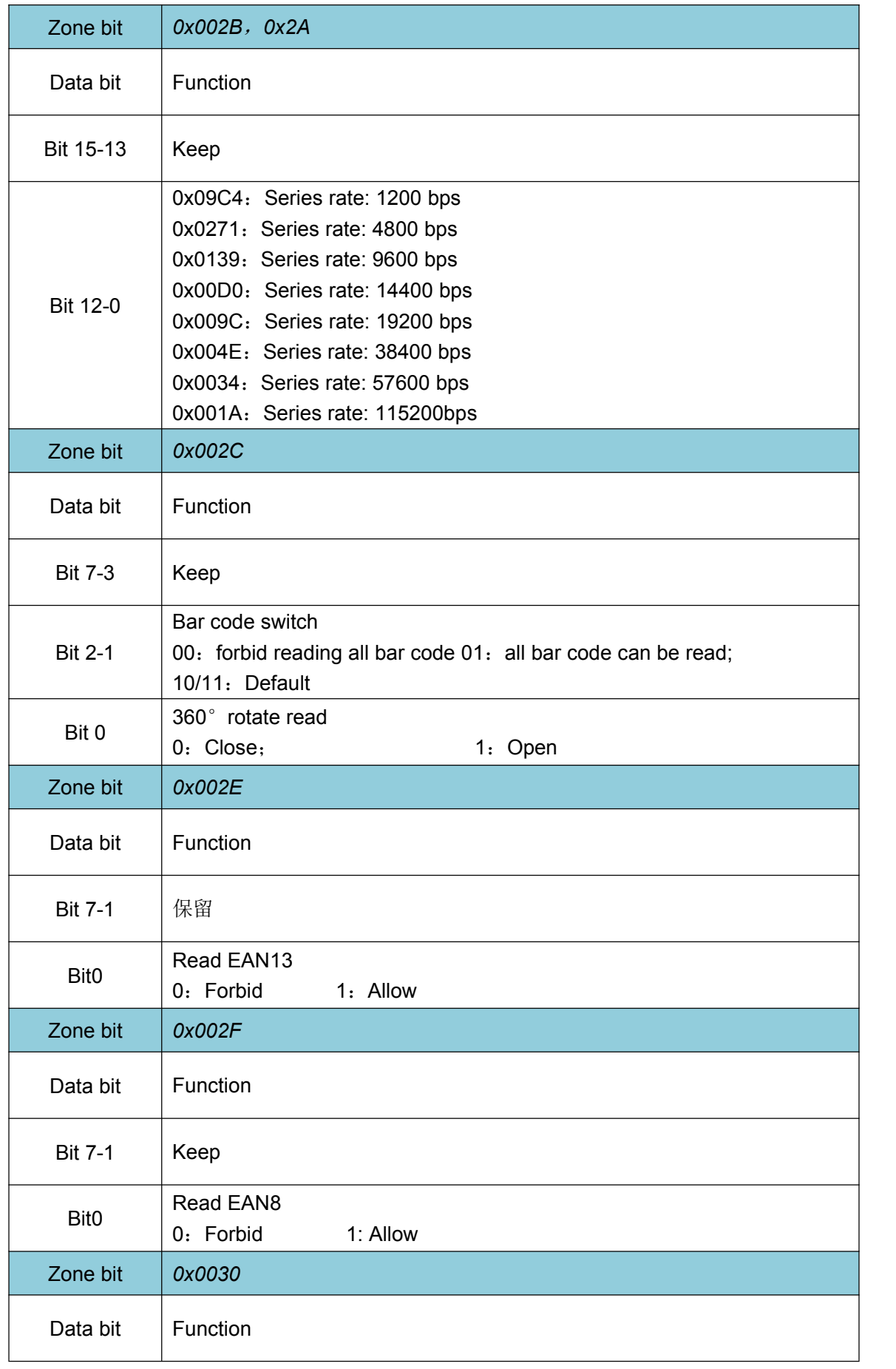

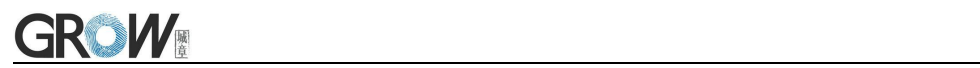

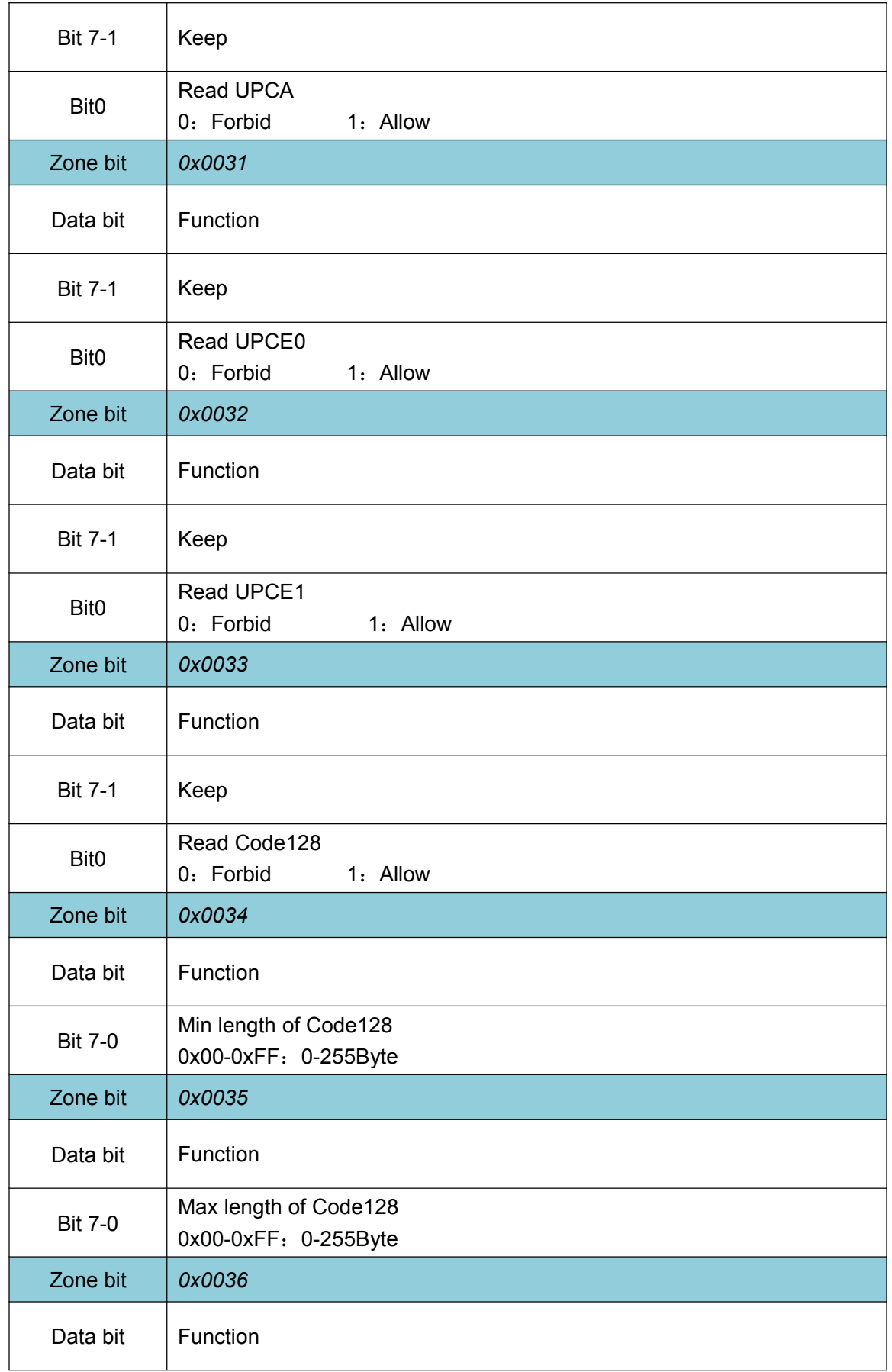

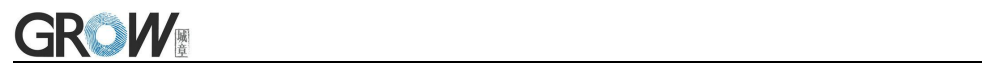

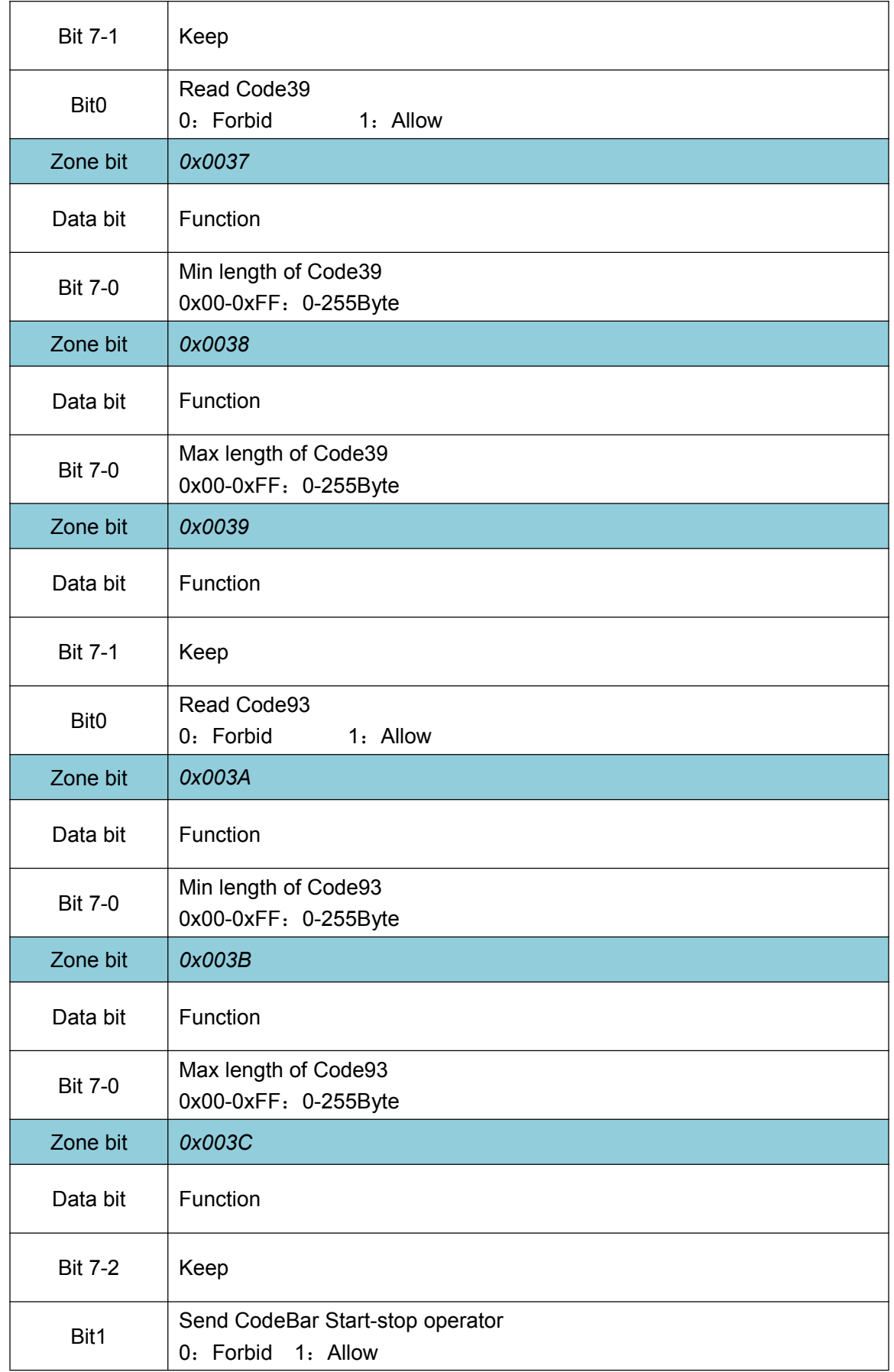

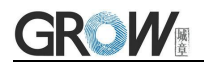

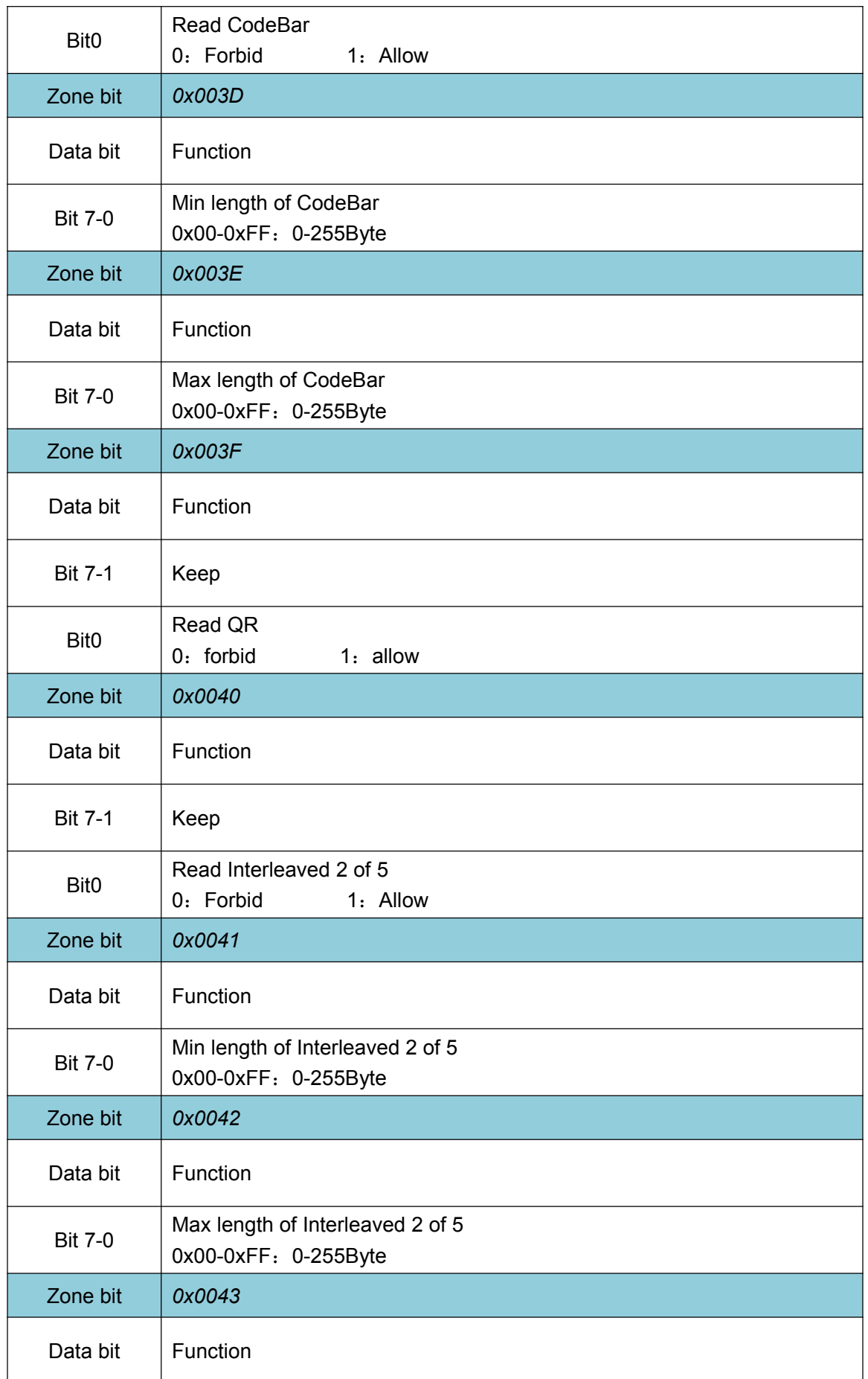

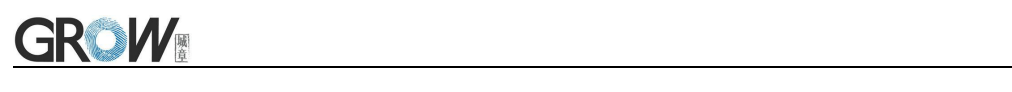

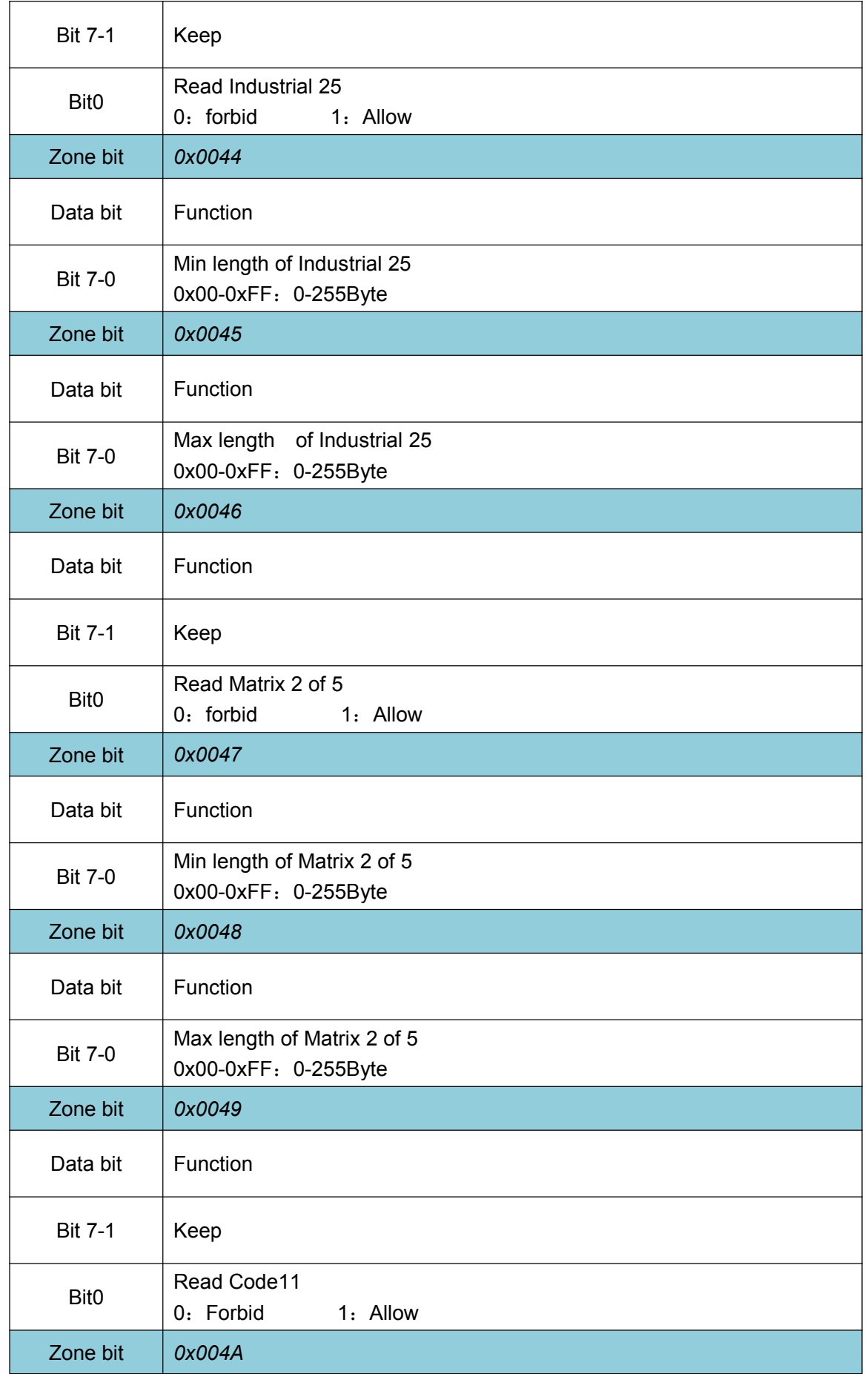

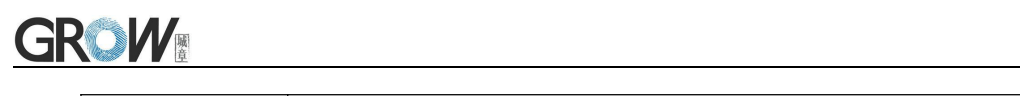

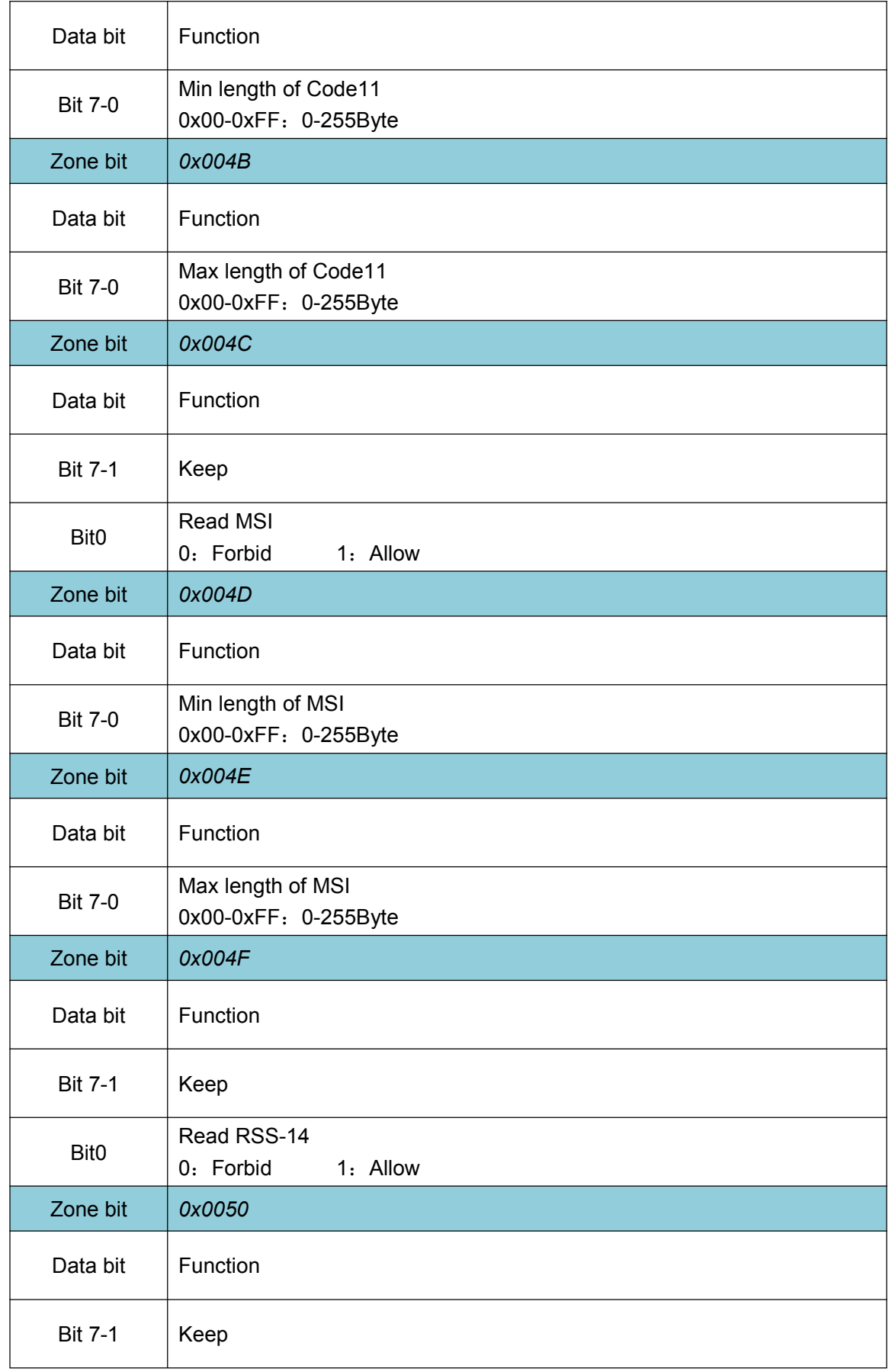

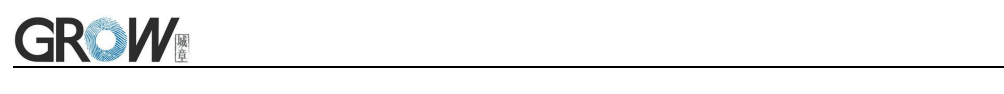

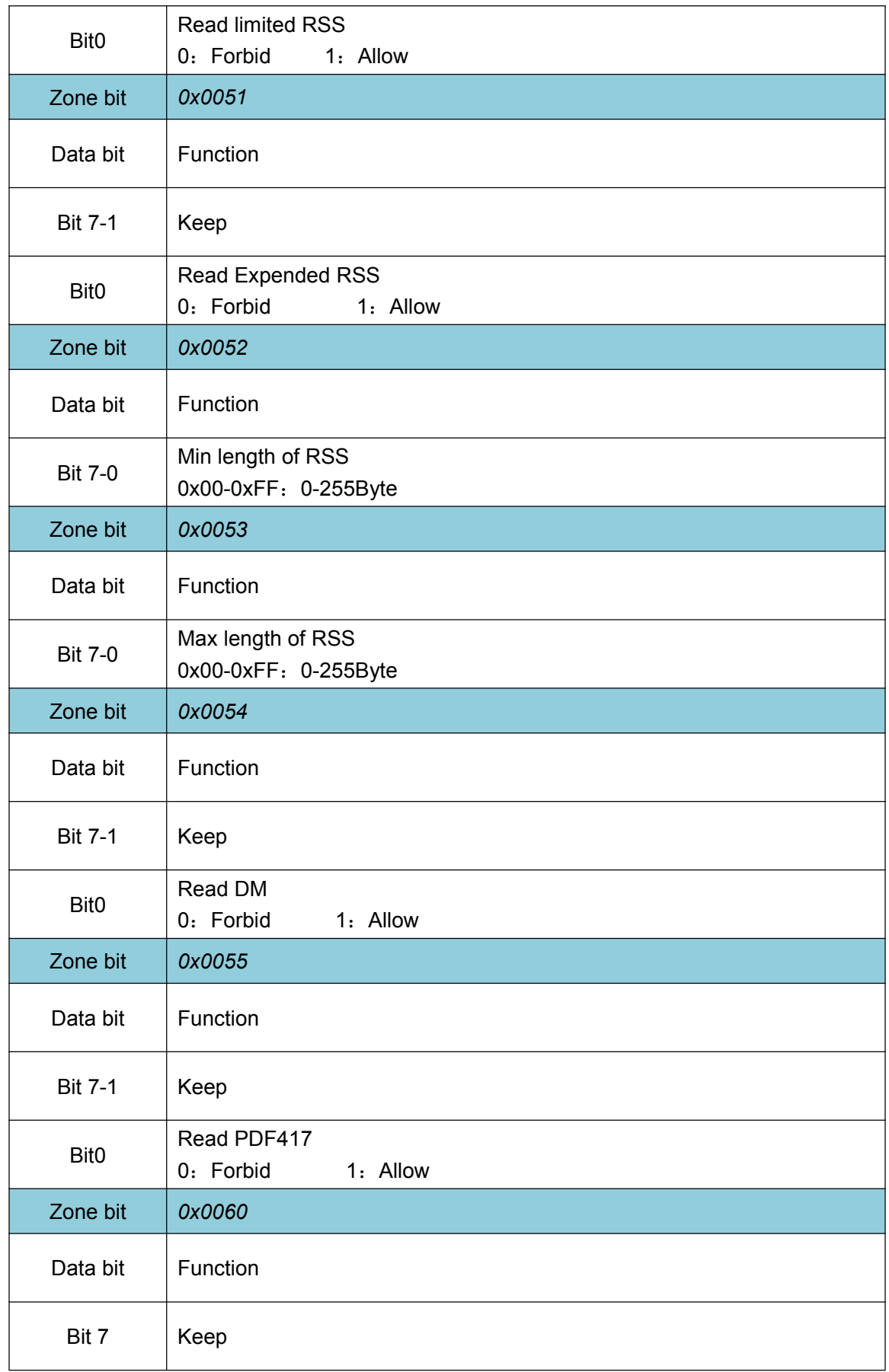

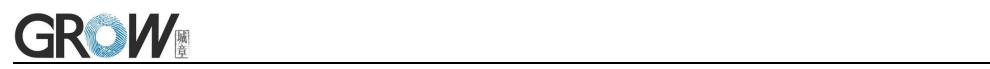

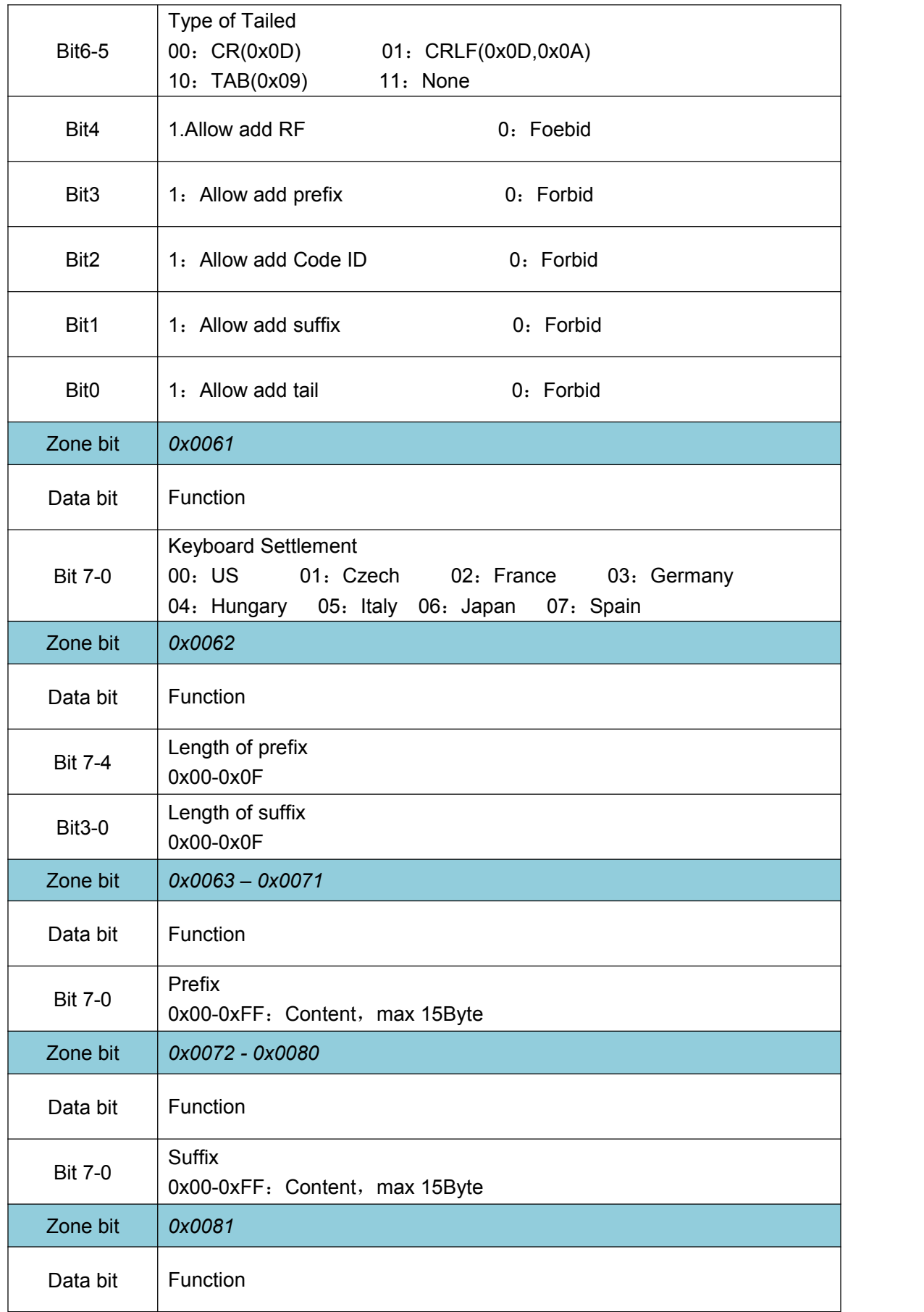

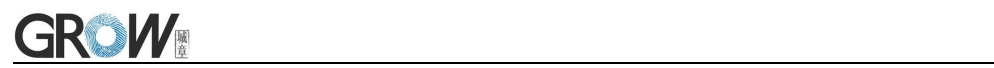

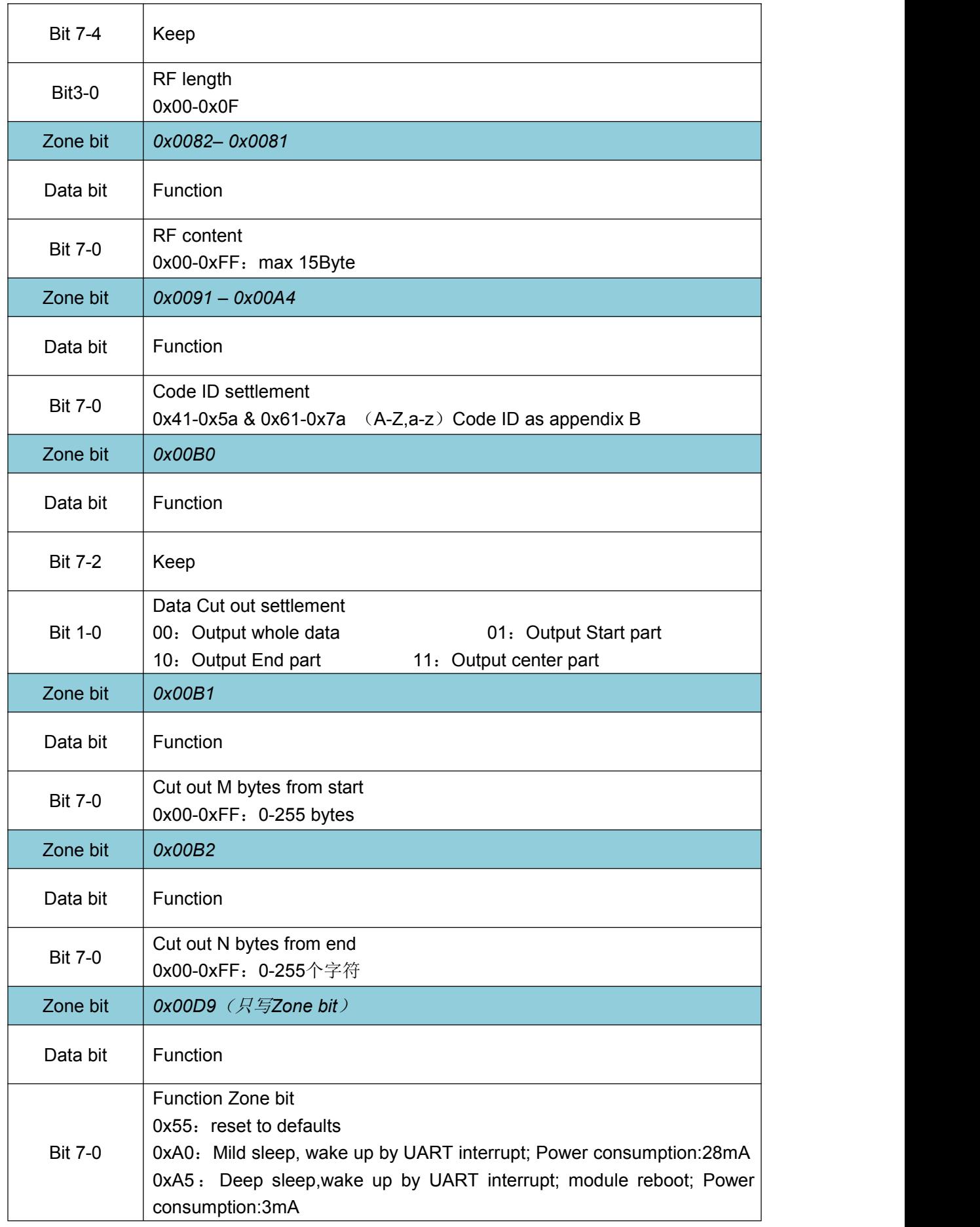

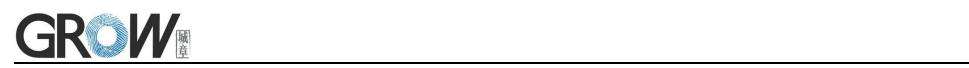

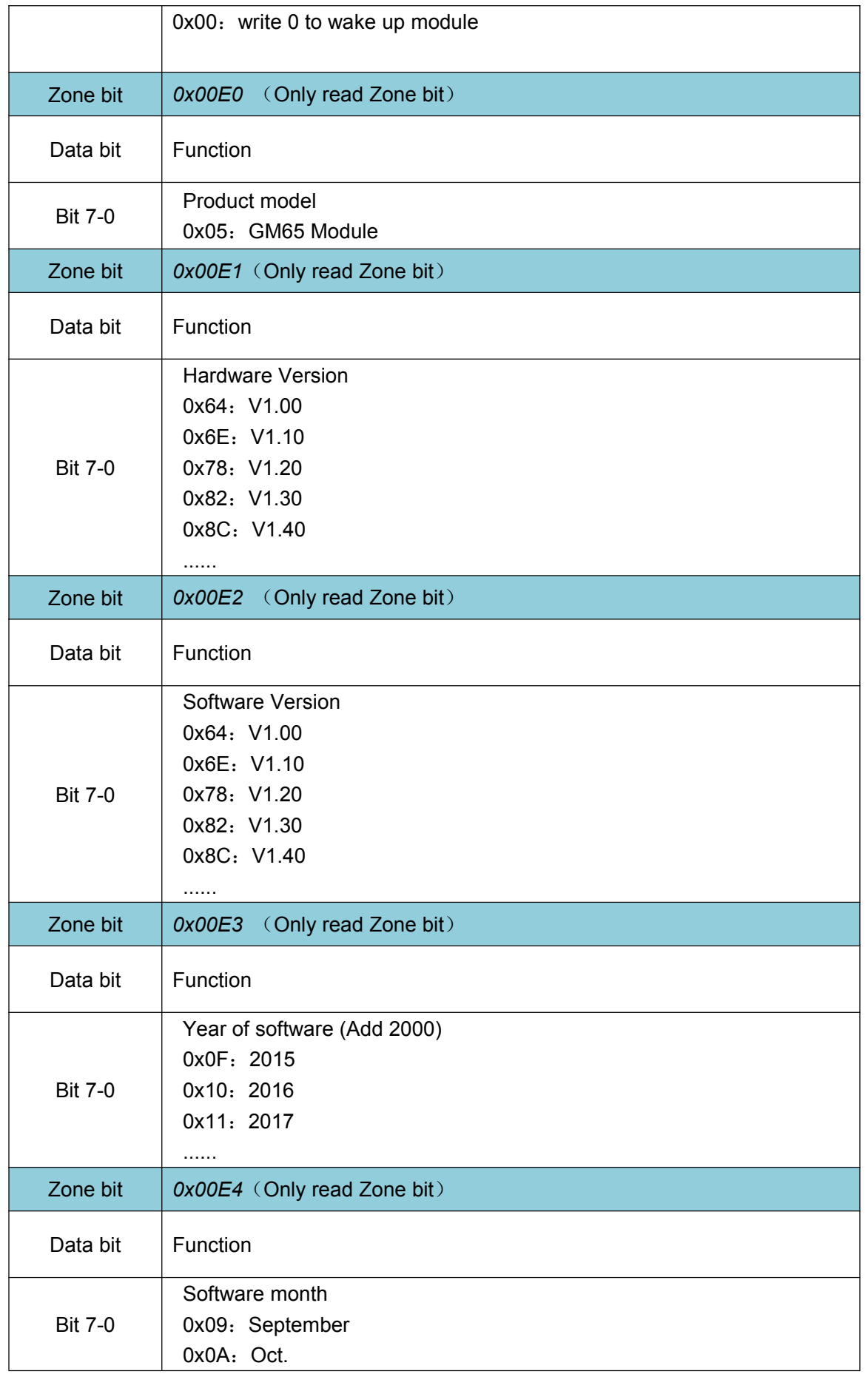

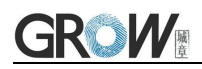

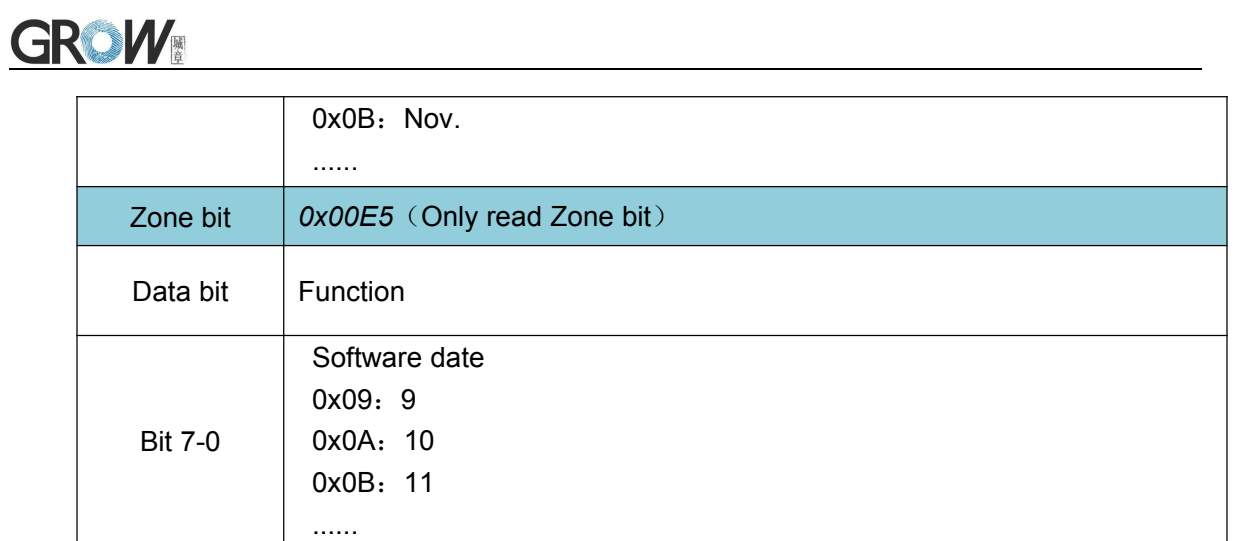

### <span id="page-51-0"></span>**9 Appendix A**:**Common serial port instruction**

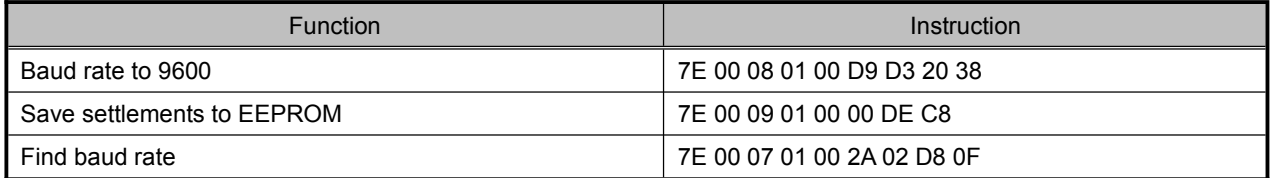

Module will return following info after mainframe send serial port instruction - find baud rate

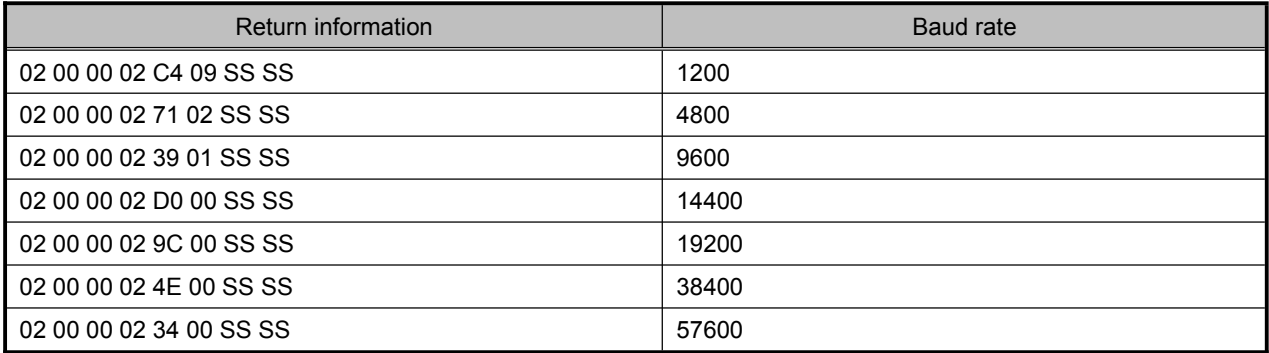

PS: SS SS= check value.

## <span id="page-52-0"></span>**10 Appendix B**:**Code ID List**

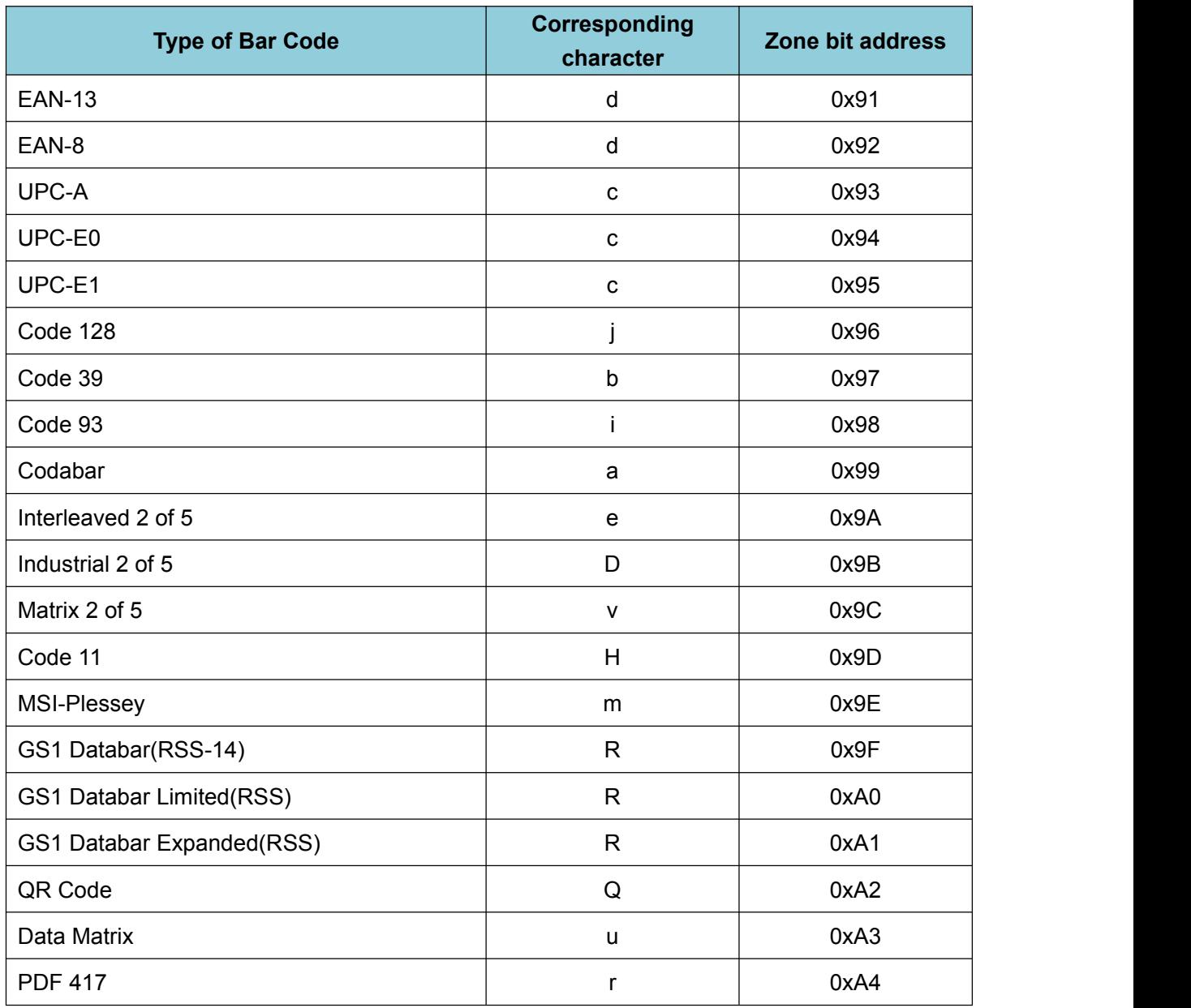

# <span id="page-53-0"></span>**Appendix C**:**ASCII**

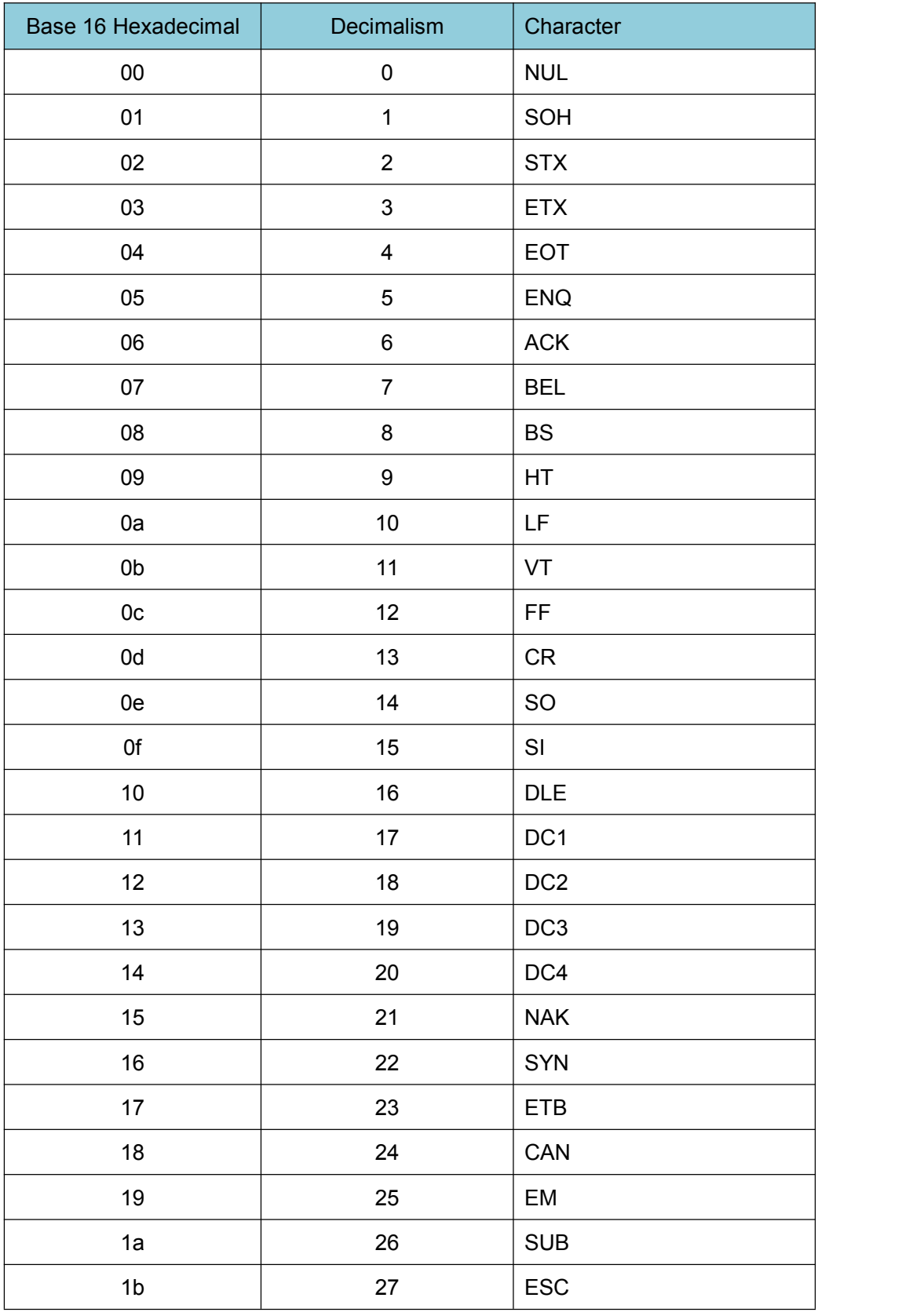

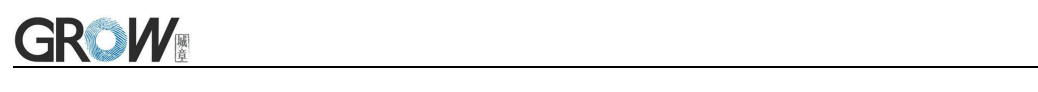

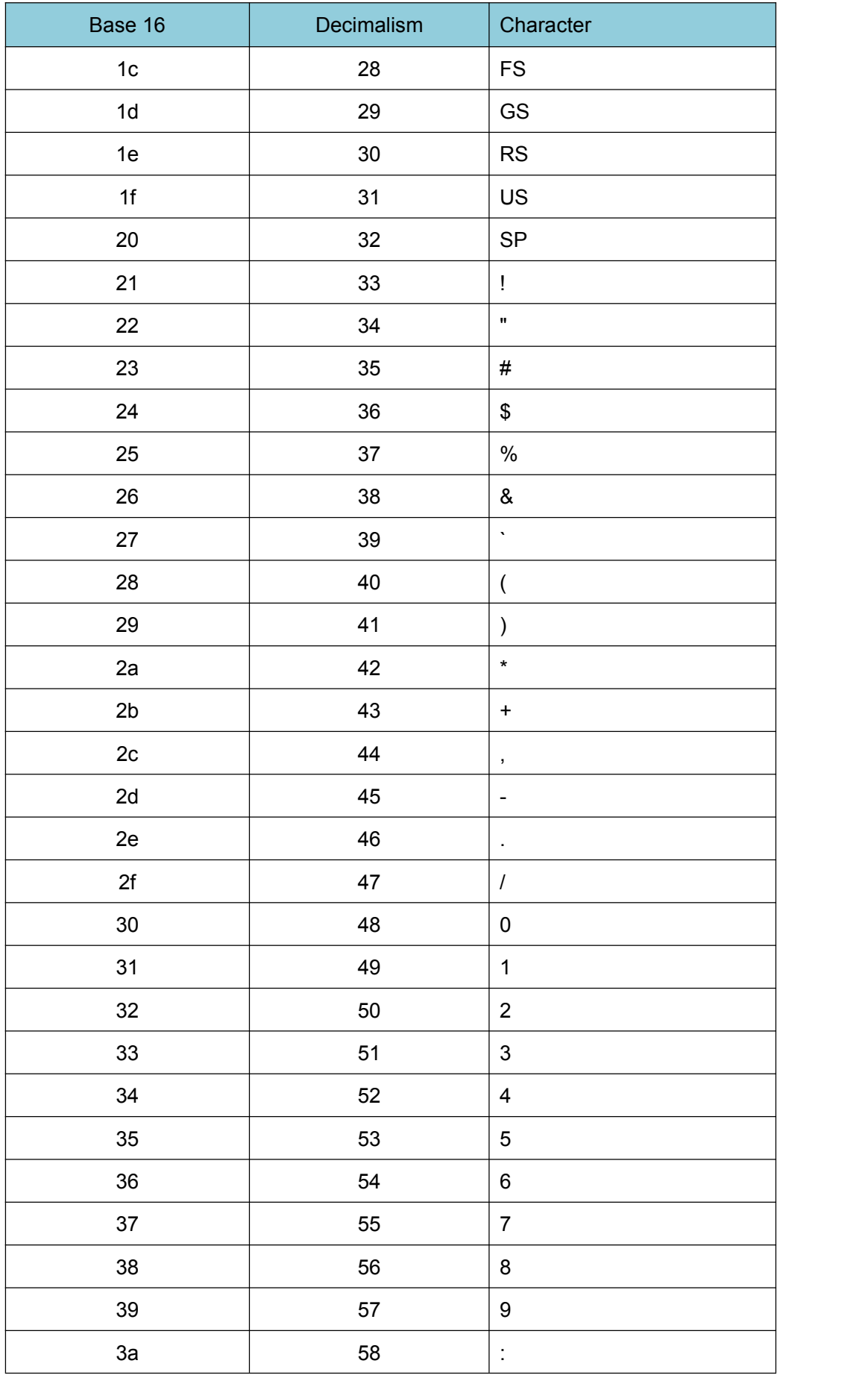

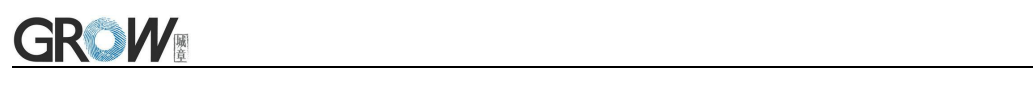

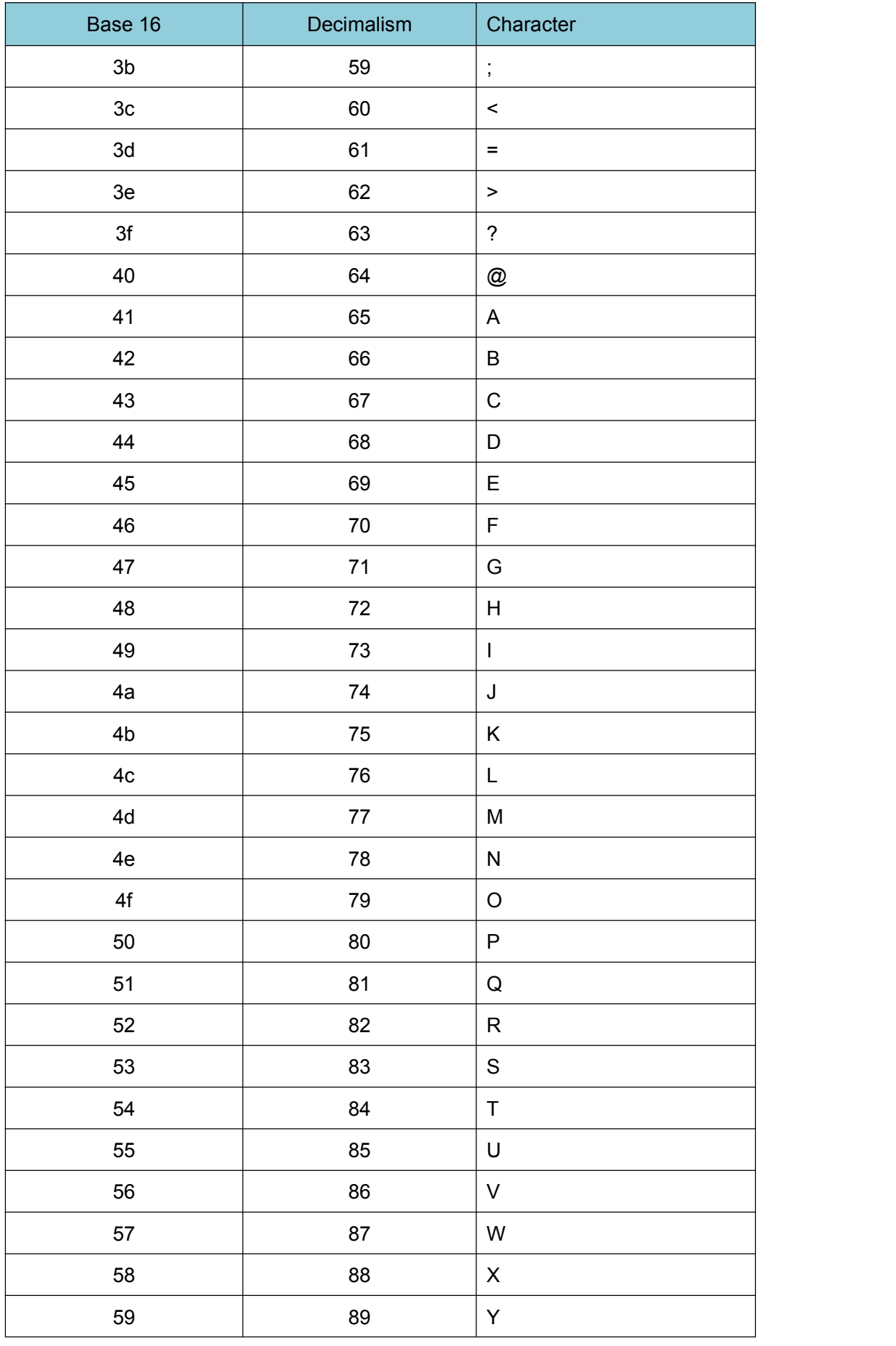

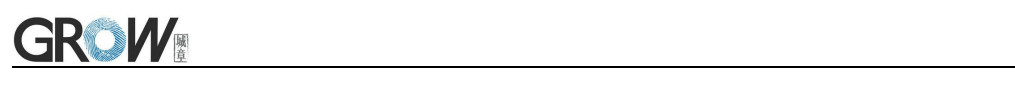

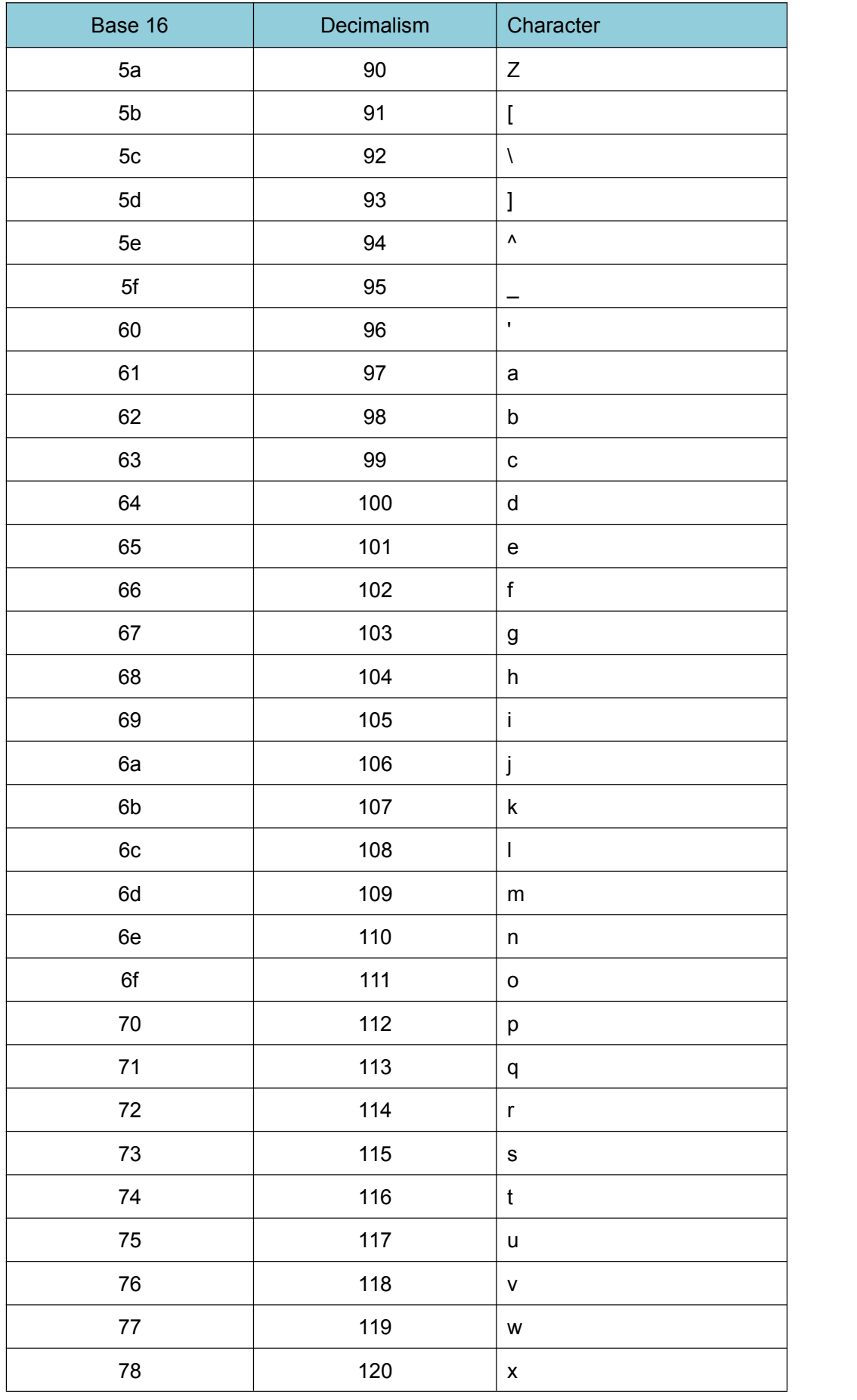

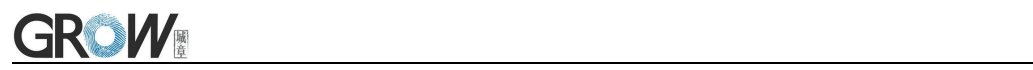

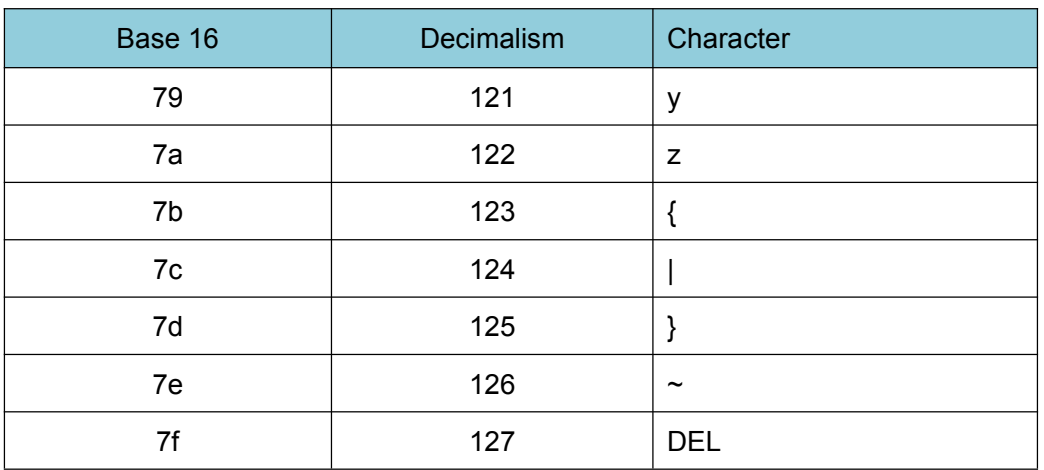

### <span id="page-58-0"></span>**Appendix D**:**data code**

 $0 \sim 9$ 

 $A - F$ 

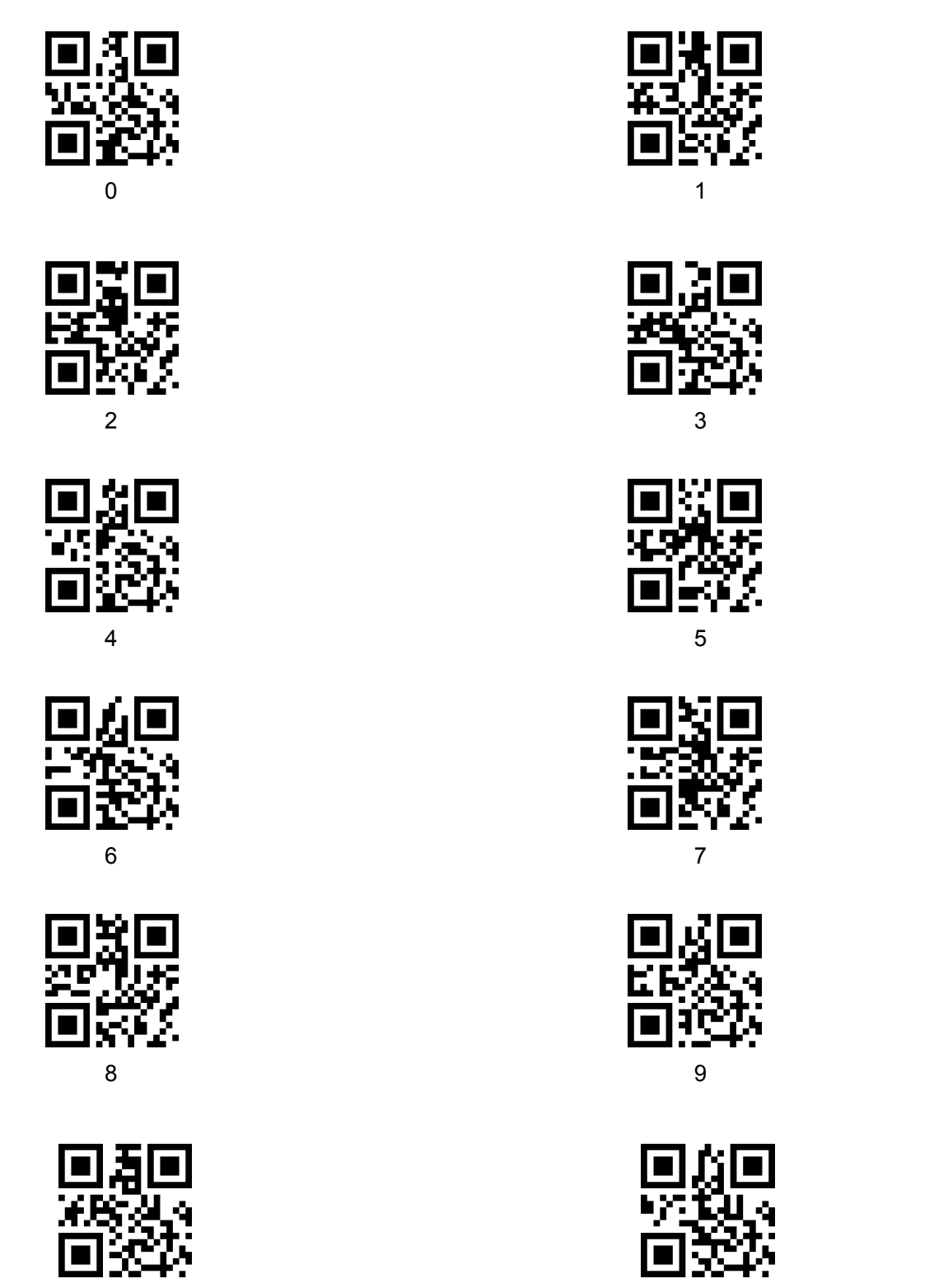

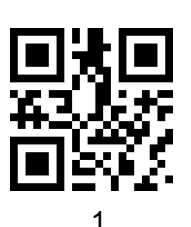

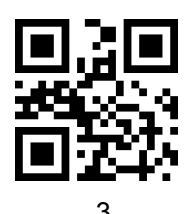

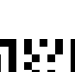

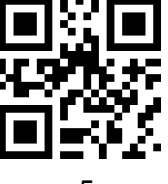

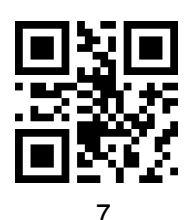

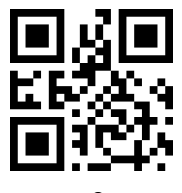

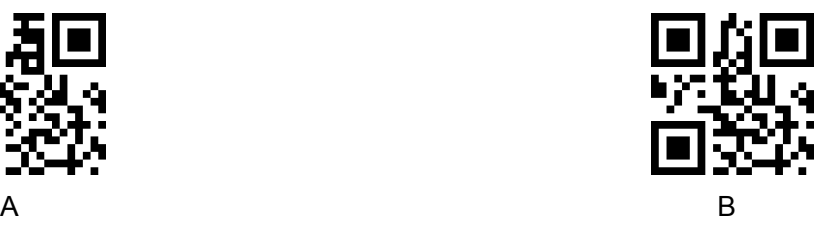

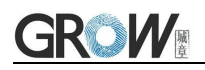

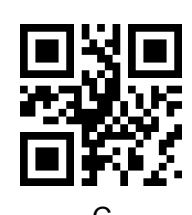

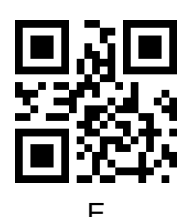

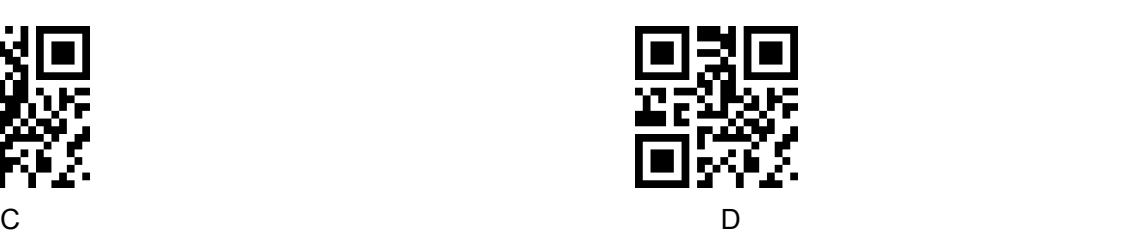

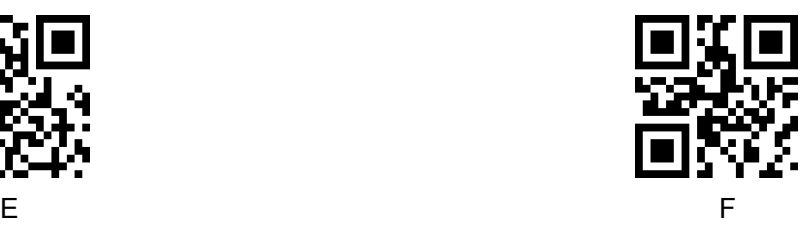